Does your game's performance spark joy? Profiling with Intel® GPA Carlos Dominguez (Intel®) Stanislav Volkov (Intel®)

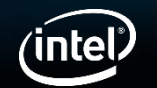

1

Intel<sup>®</sup> GameDev **BOOST** 

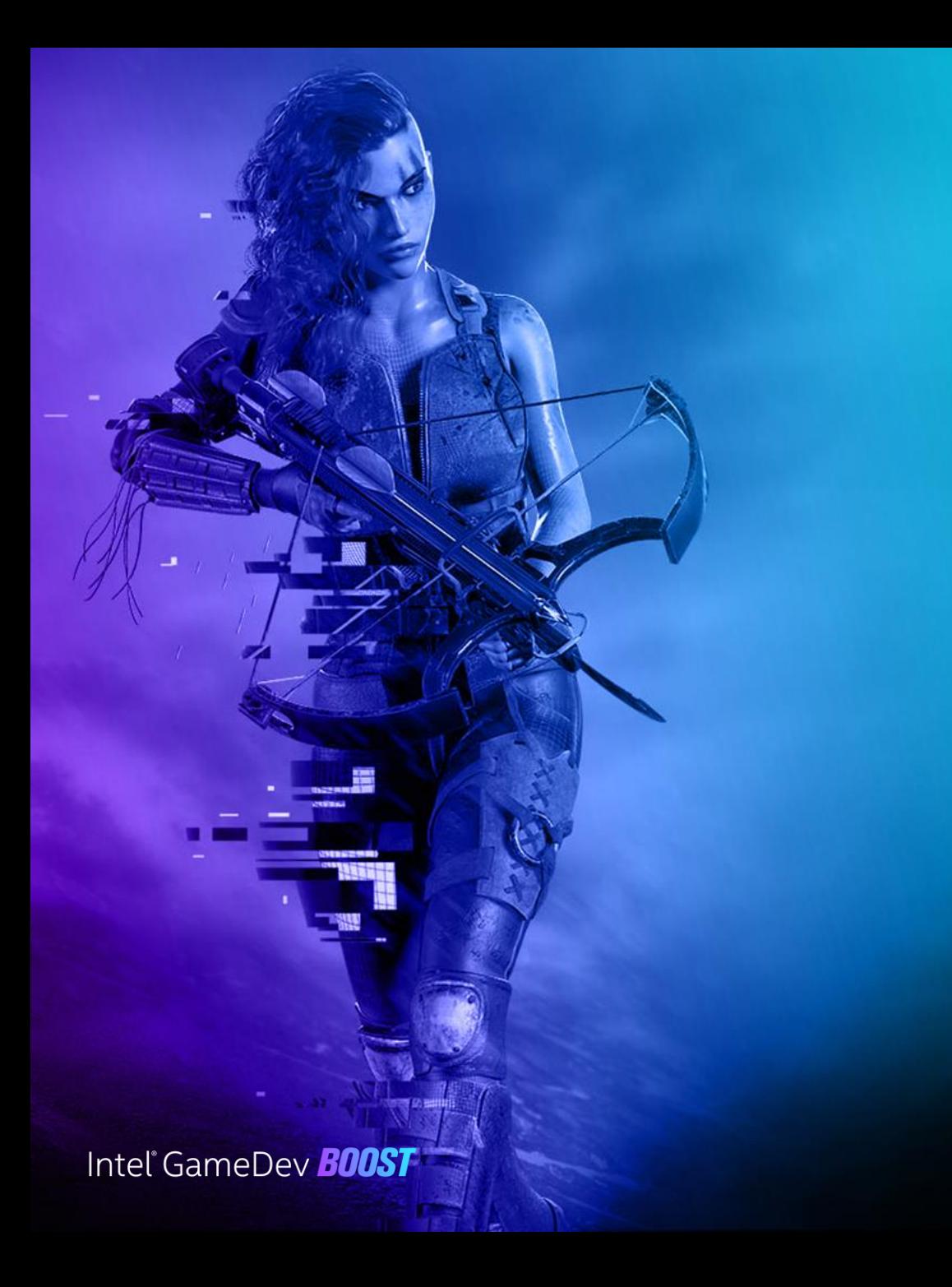

# Agenda

- Introduction:
	- Intel® GPA
	- Basic profiling workflow
- Profiling Workflows
	- Cross-tool Performance Profiling
	- Multiframe Analysis
	- Automated Performance Reporting
- Summary

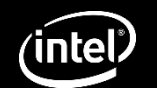

### Intel® Graphics Performance Analyzers (Intel® GPA)

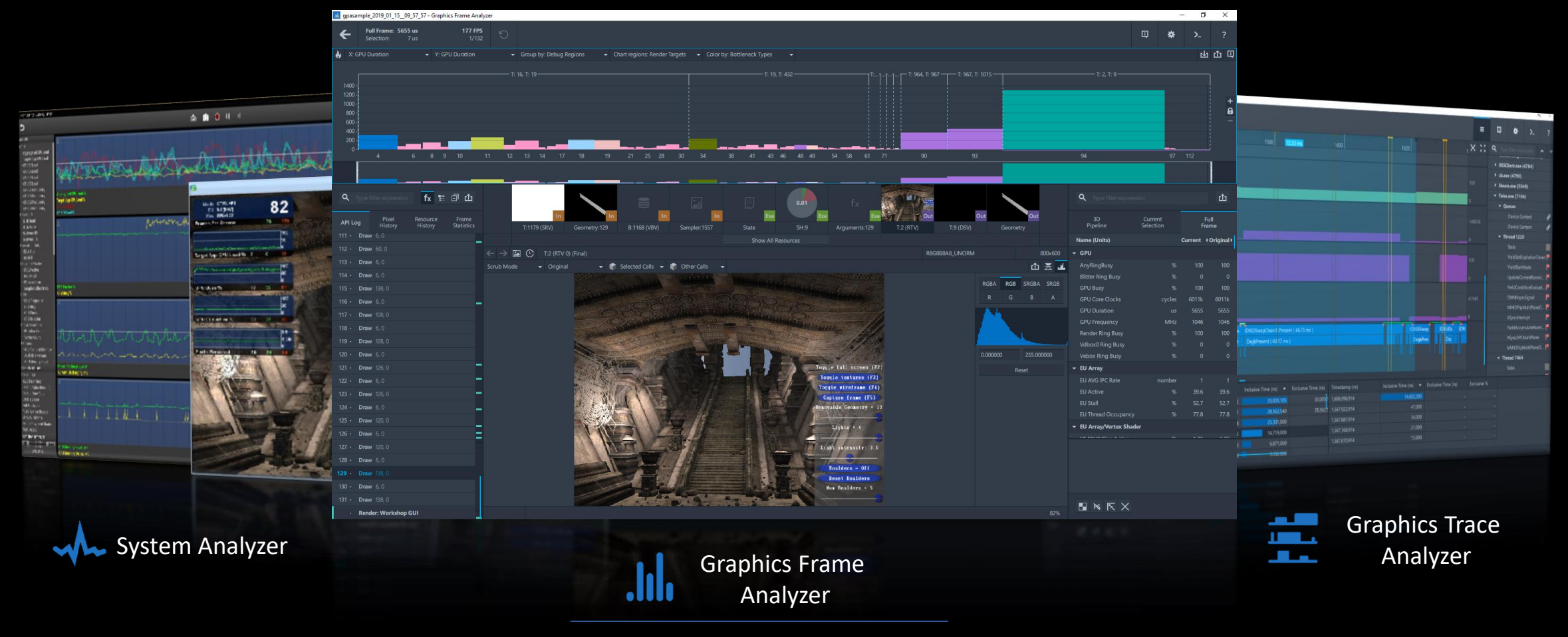

Intel® GPA Framework

# Basic profiling workflow

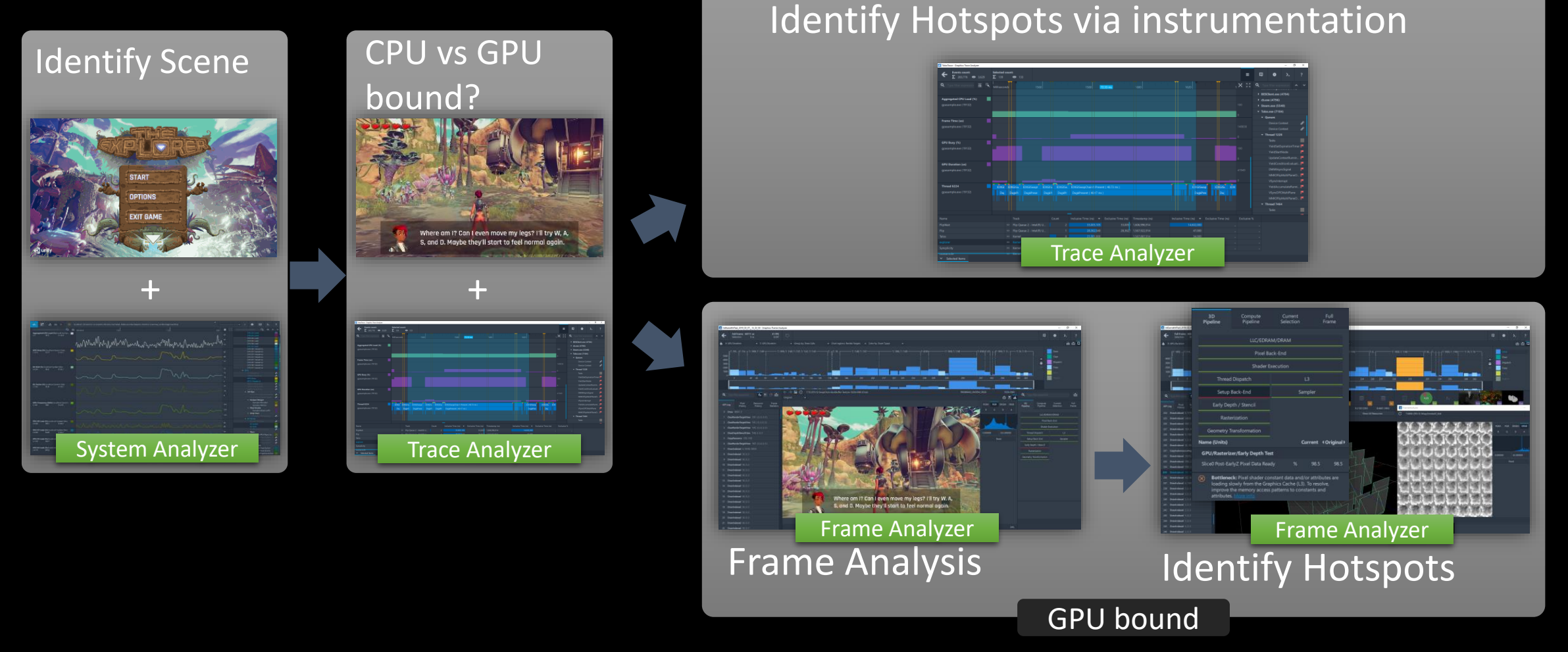

CPU bound

Intel<sup>®</sup> GameDev **B00ST** 

<https://software.intel.com/en-us/videos/how-to-fix-performance-woes>

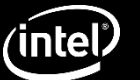

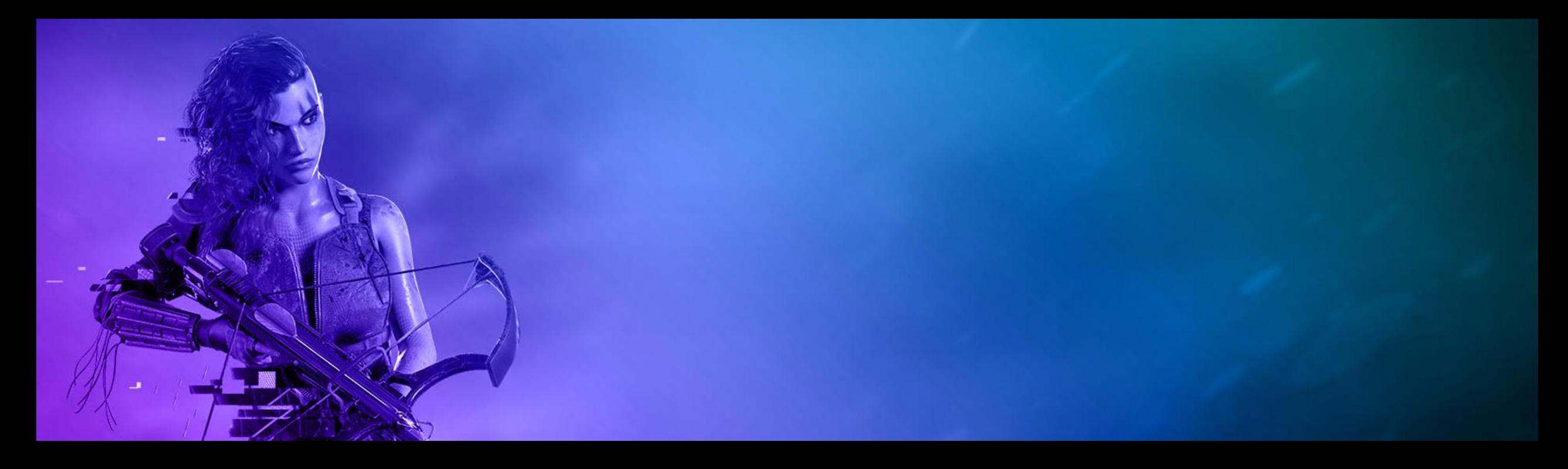

### Cross-tool Performance Analysis

**Using Graphics Frame and Trace Analyzer's to gain deeper insight**

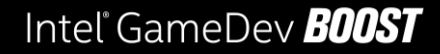

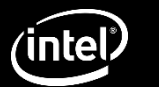

# Modern graphics profiling challenges

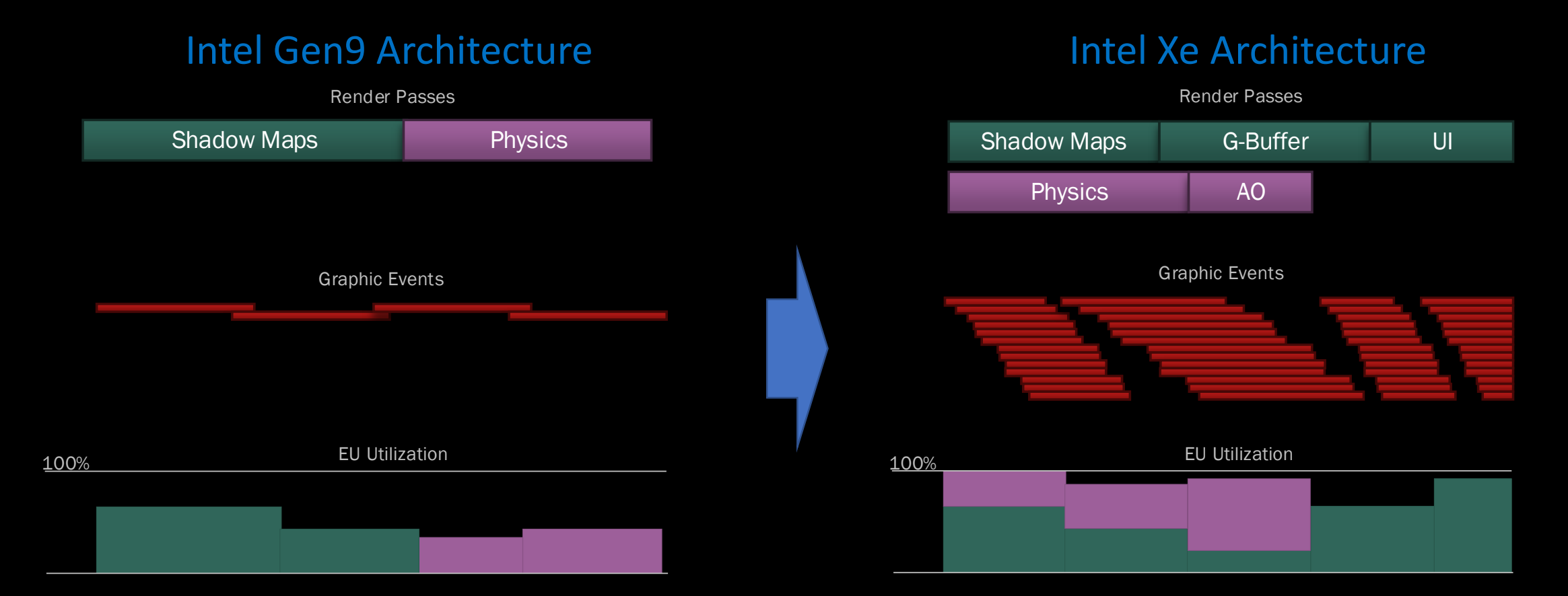

Performance profiling becomes more challenging as GPU evolves

Intel GameDev **BOOST** 

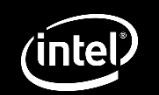

# Frame Analyzer & Trace Analyzer

#### Partners in performance analysis

Trace Analyzer

#### Accurate application execution telemetry

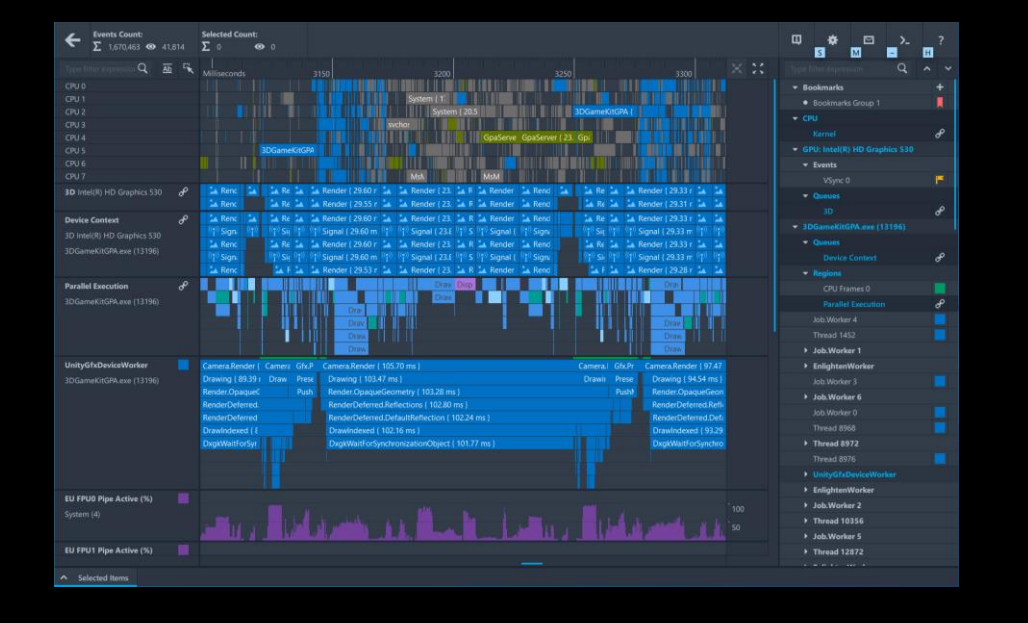

#### Frame Analyzer

#### In-depth frame analysis & experimenting

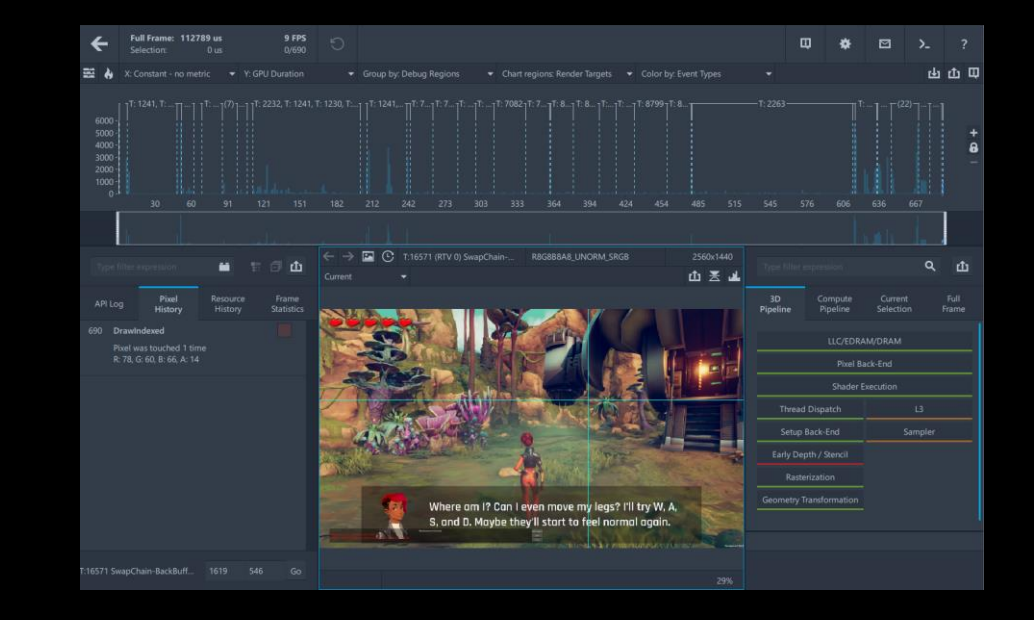

### Use both tools to get a comprehensive insight on performance problems

Intel GameDev **BOOST** 

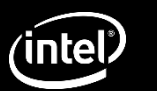

### Frame structure analysis

#### Unity 3D Game Kit

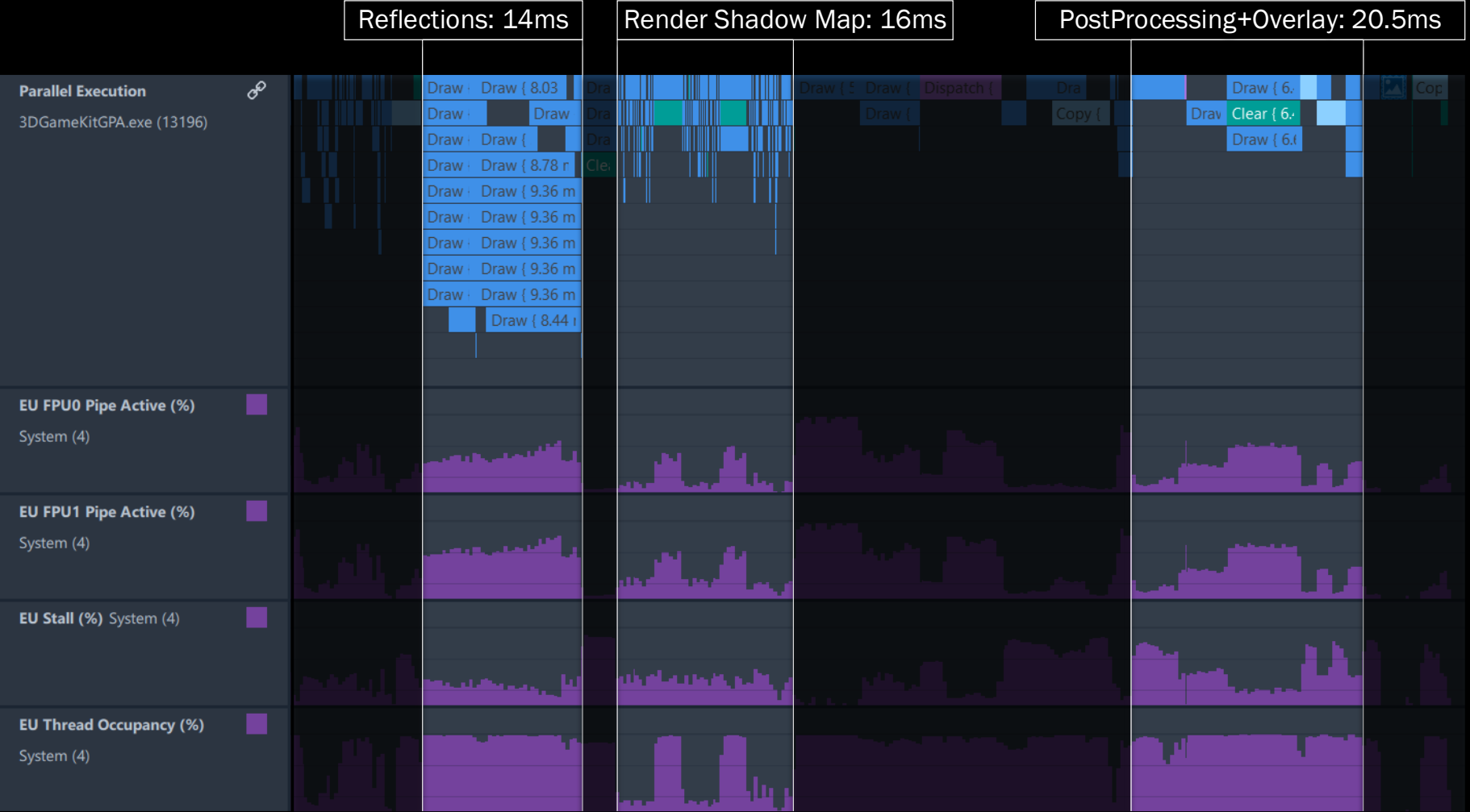

Intel GameDev **BOOST** 

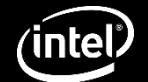

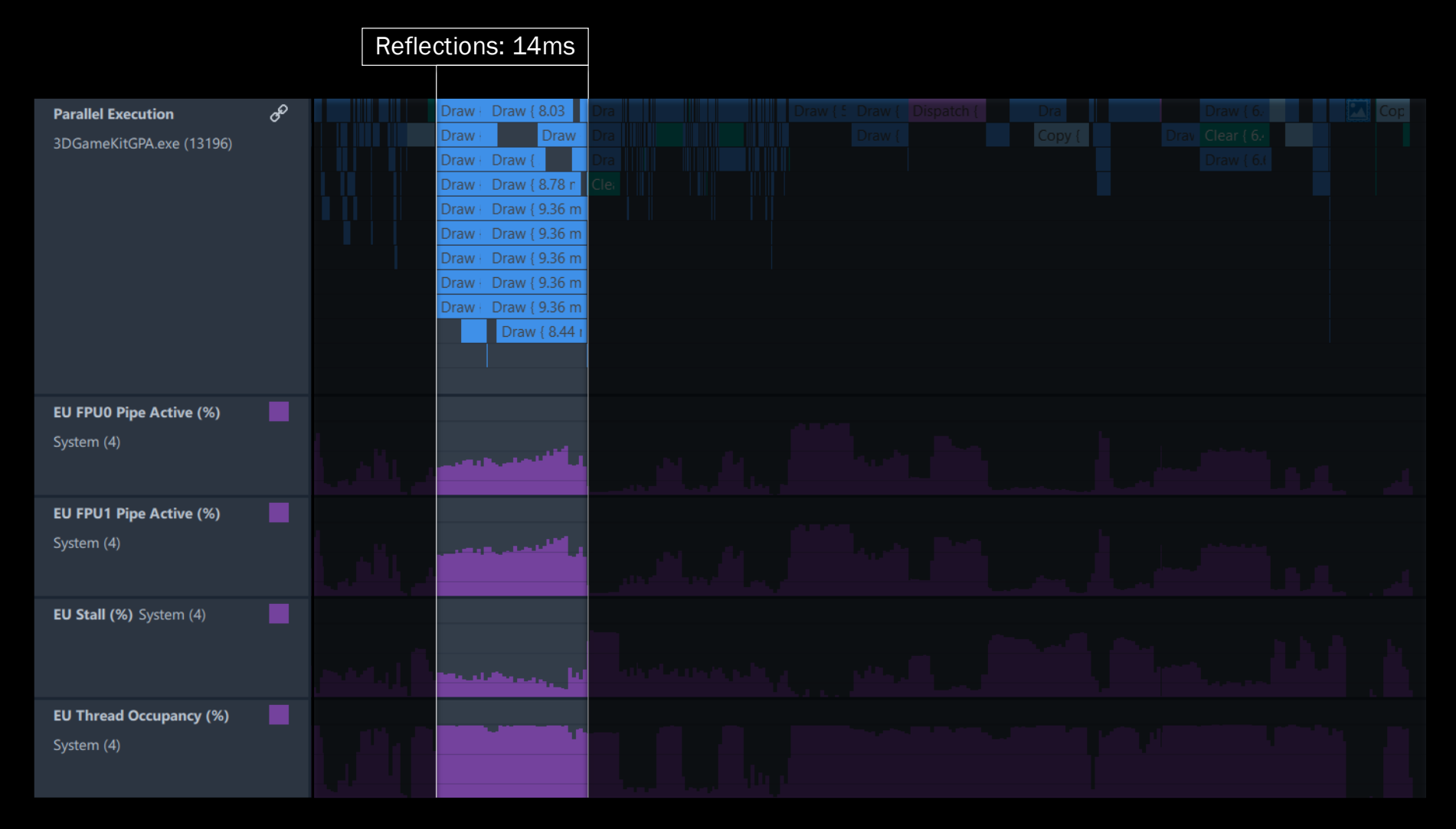

Intel<sup>®</sup> GameDev **B00ST** 

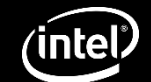

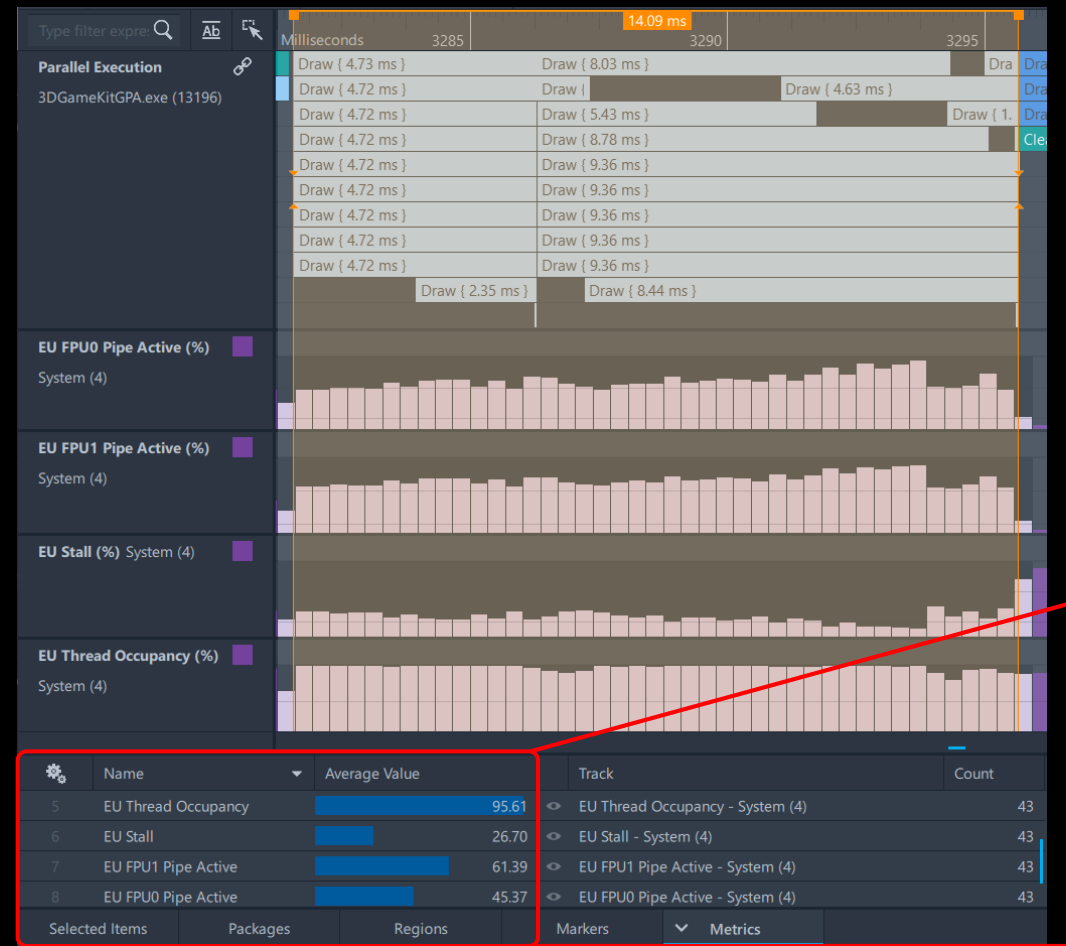

- Calls are executed in parallel
- Max EU thread saturation
- Calls potentially have memory bottleneck

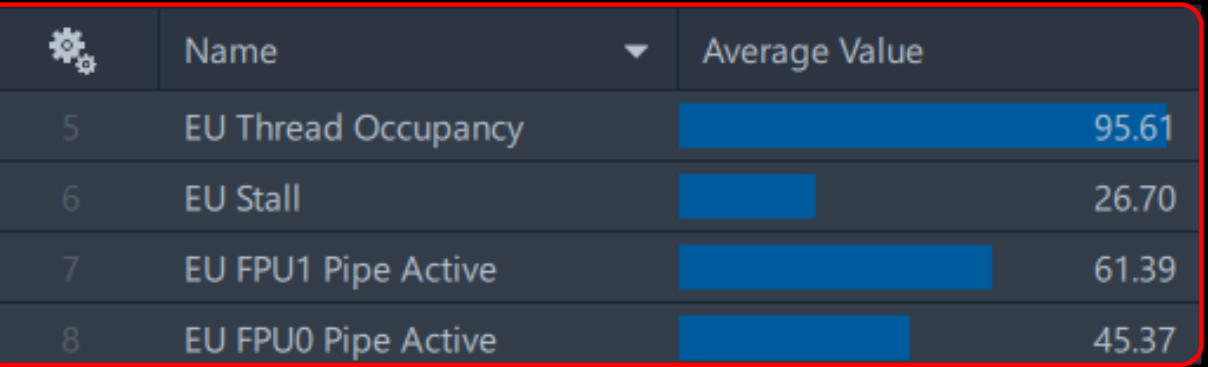

Intel GameDev **BOOST** 

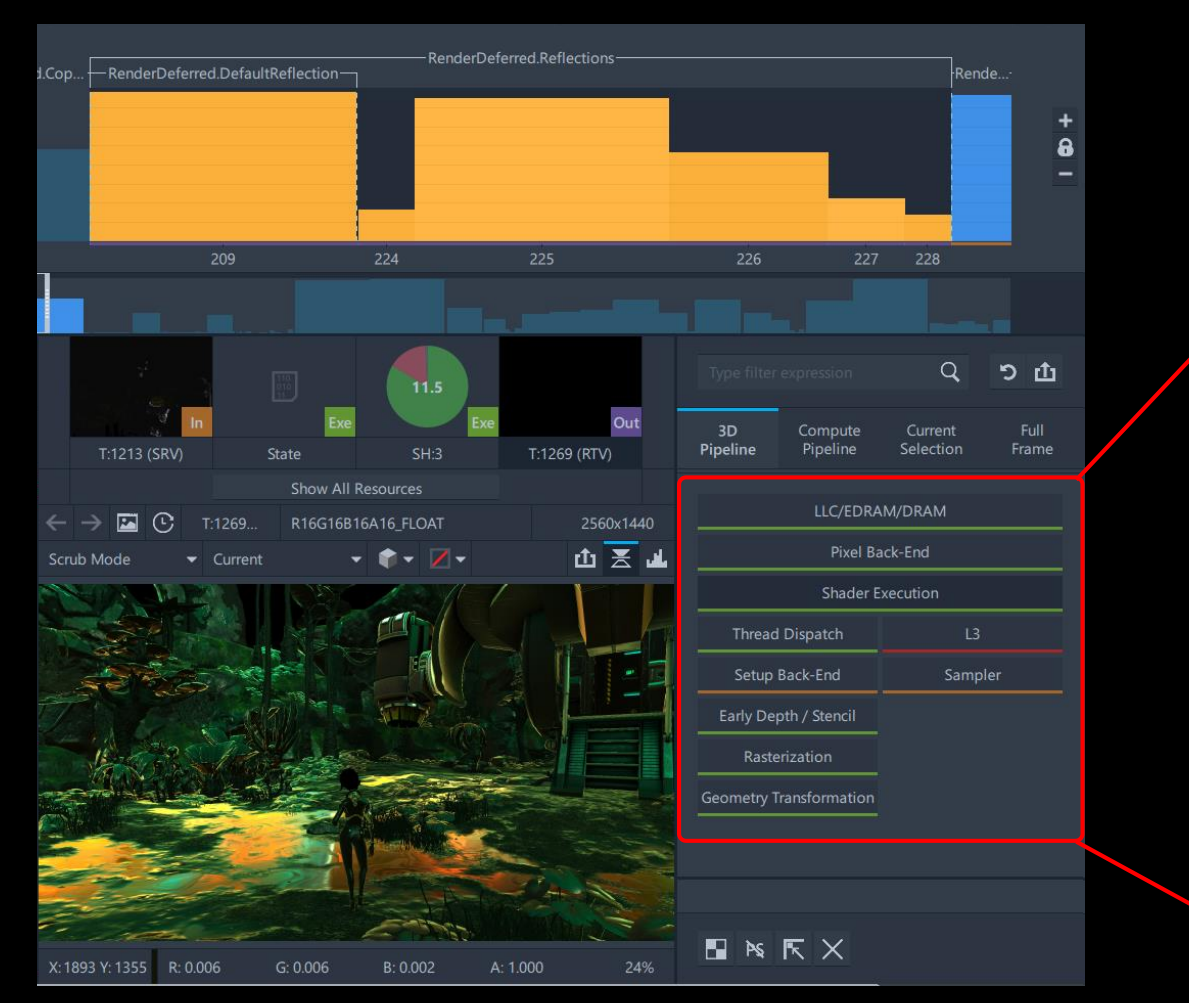

• 'Metrics pane' shows L3 bottleneck

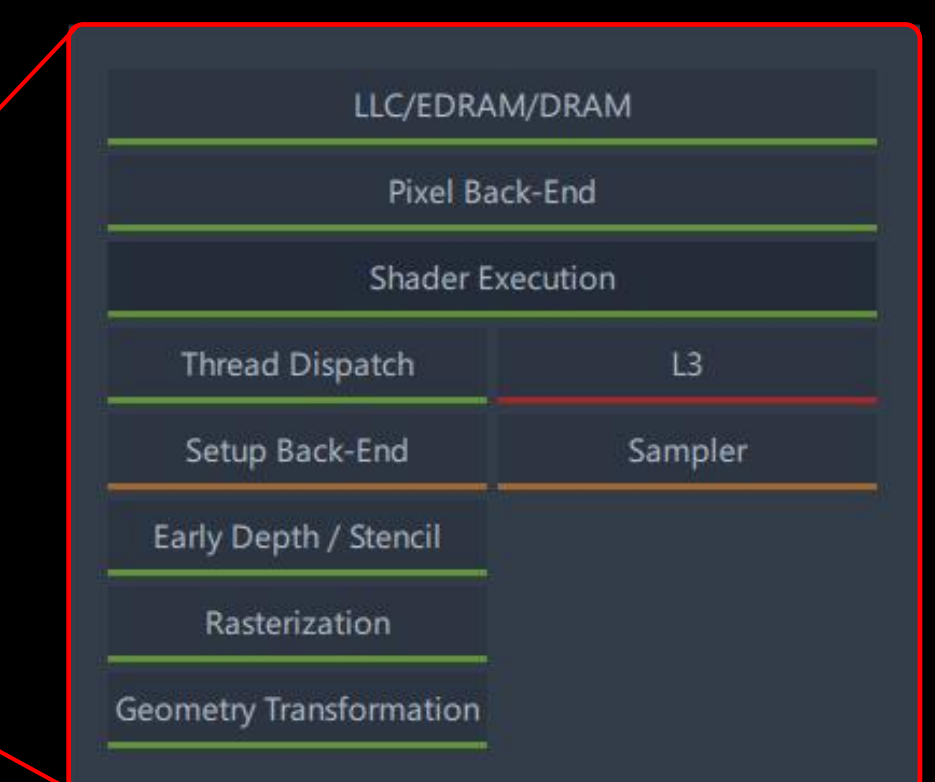

Intel<sup>®</sup> GameDev **B00ST** 

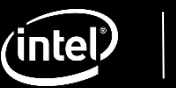

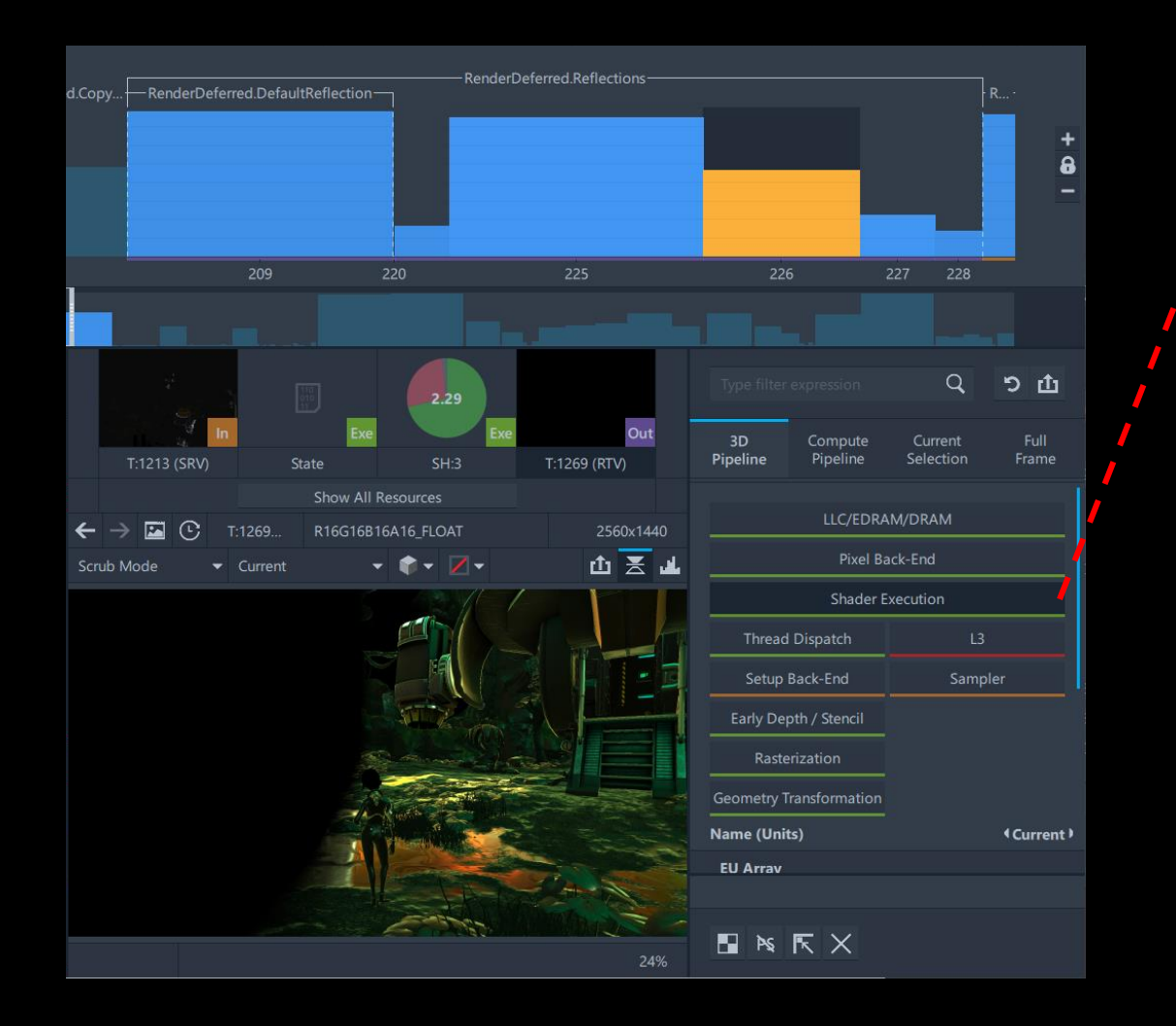

#### Each call has >90% EU Thread Occupancy

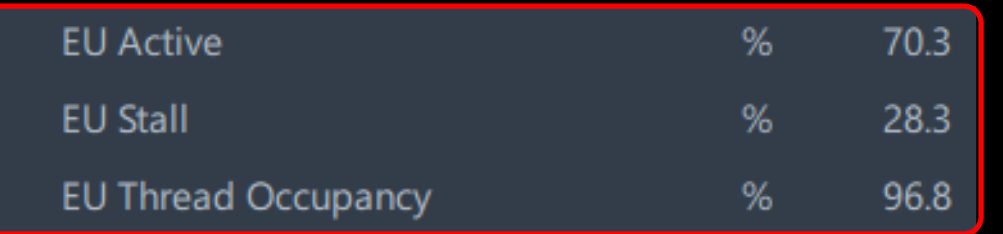

Intel GameDev **BOOST** 

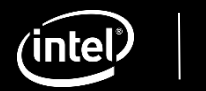

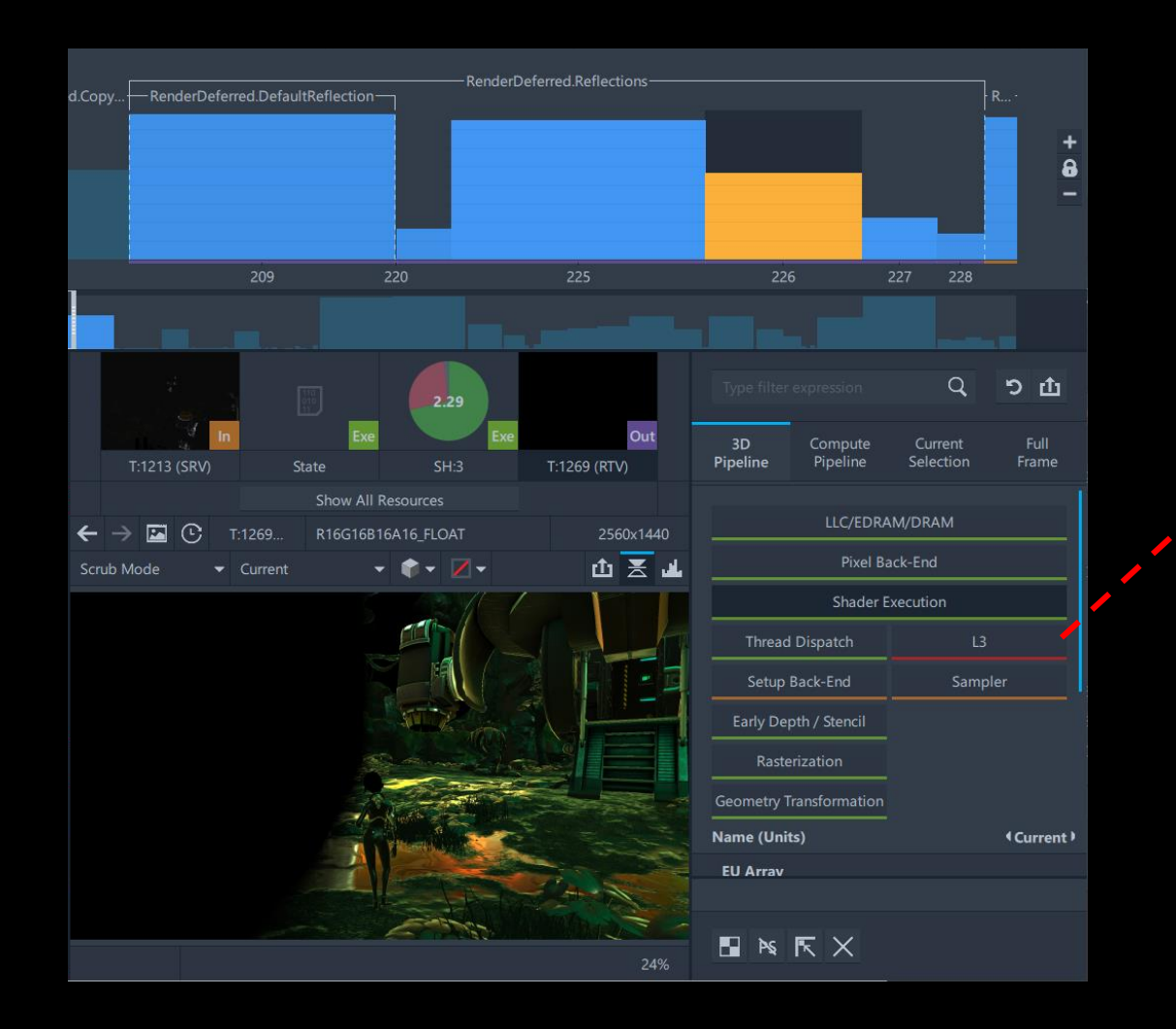

#### Each call Has L3 or DRAM bottleneck

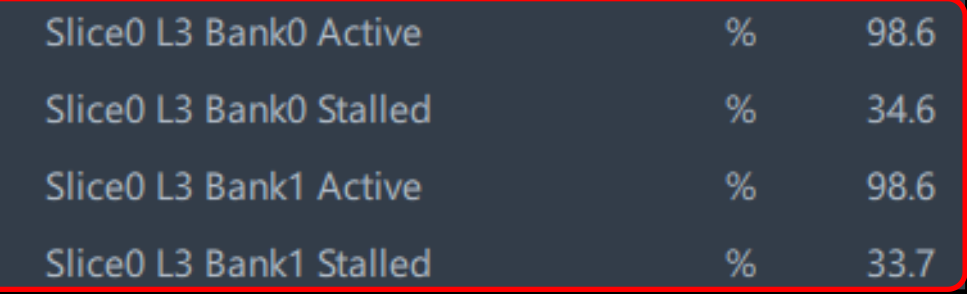

Intel<sup>®</sup> GameDev **B00ST** 

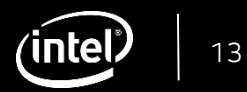

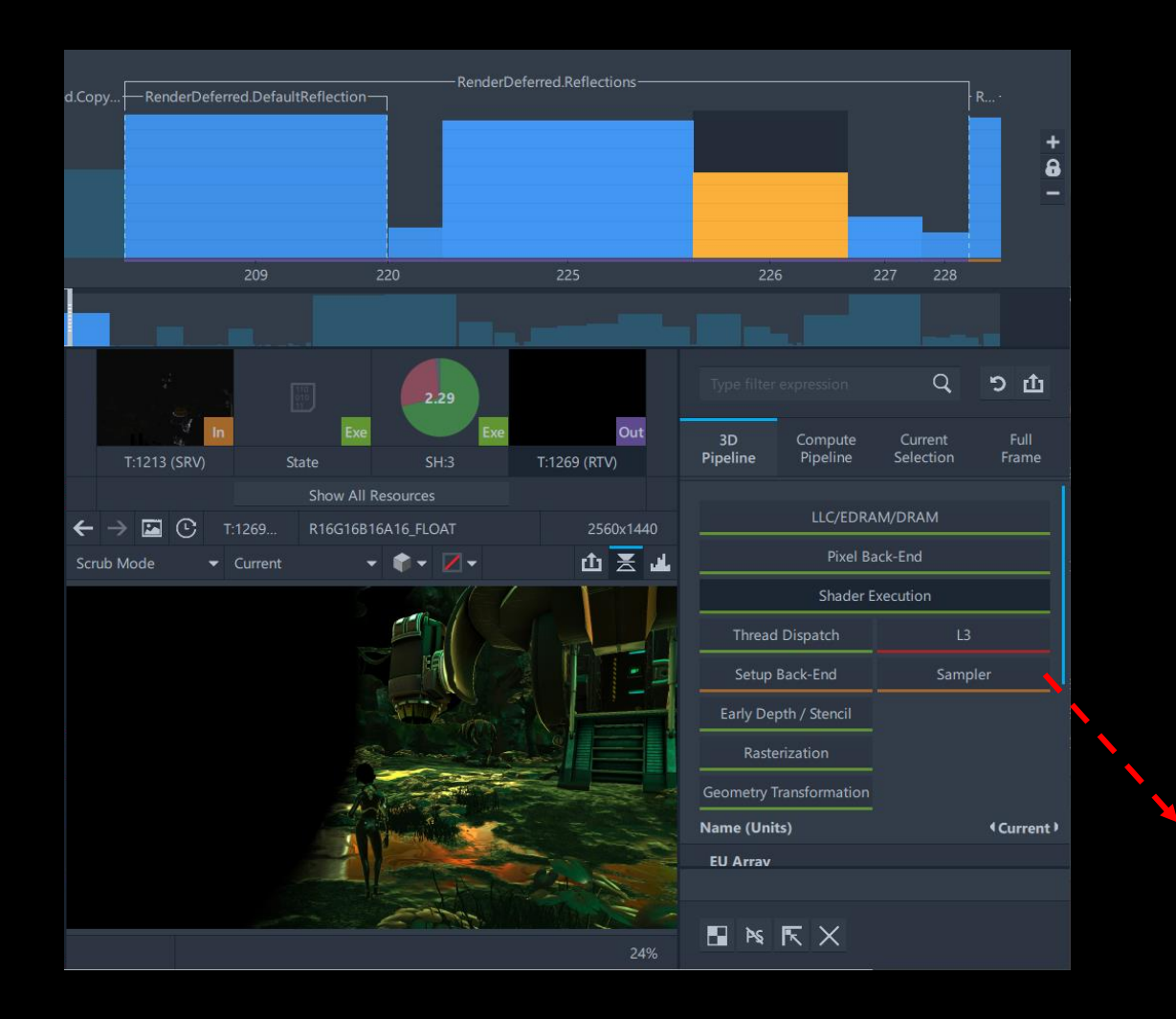

#### Each call has a sampler usage inefficiency

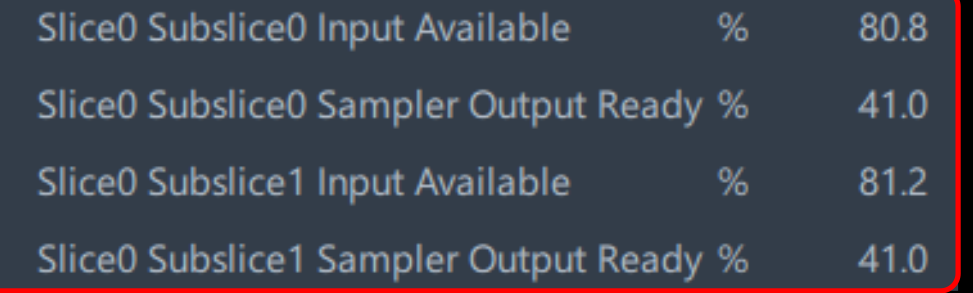

Intel GameDev **BOOST** 

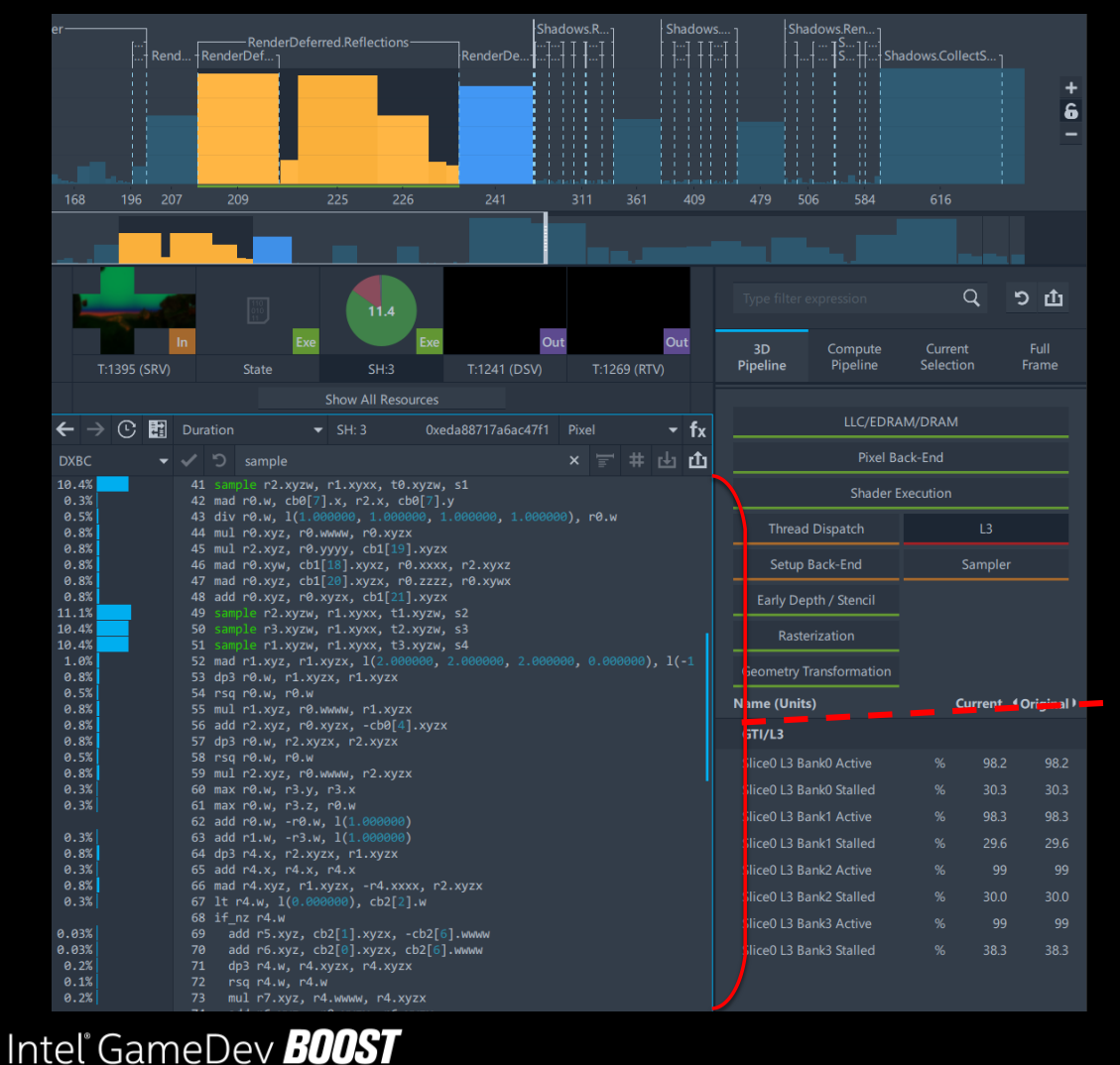

- Each call has the same shader
- 'Shader Profiler' detects that sampling from 5 textures takes 65% of time

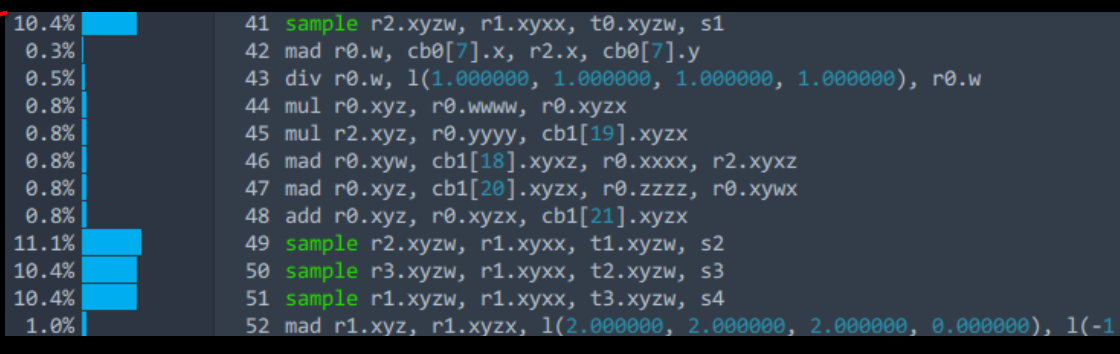

#### . . .

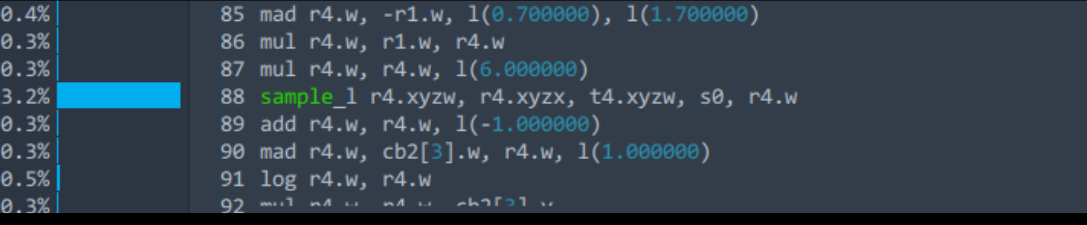

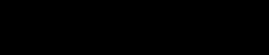

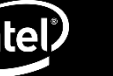

## "Render Shadow Map" in Trace Analyzer

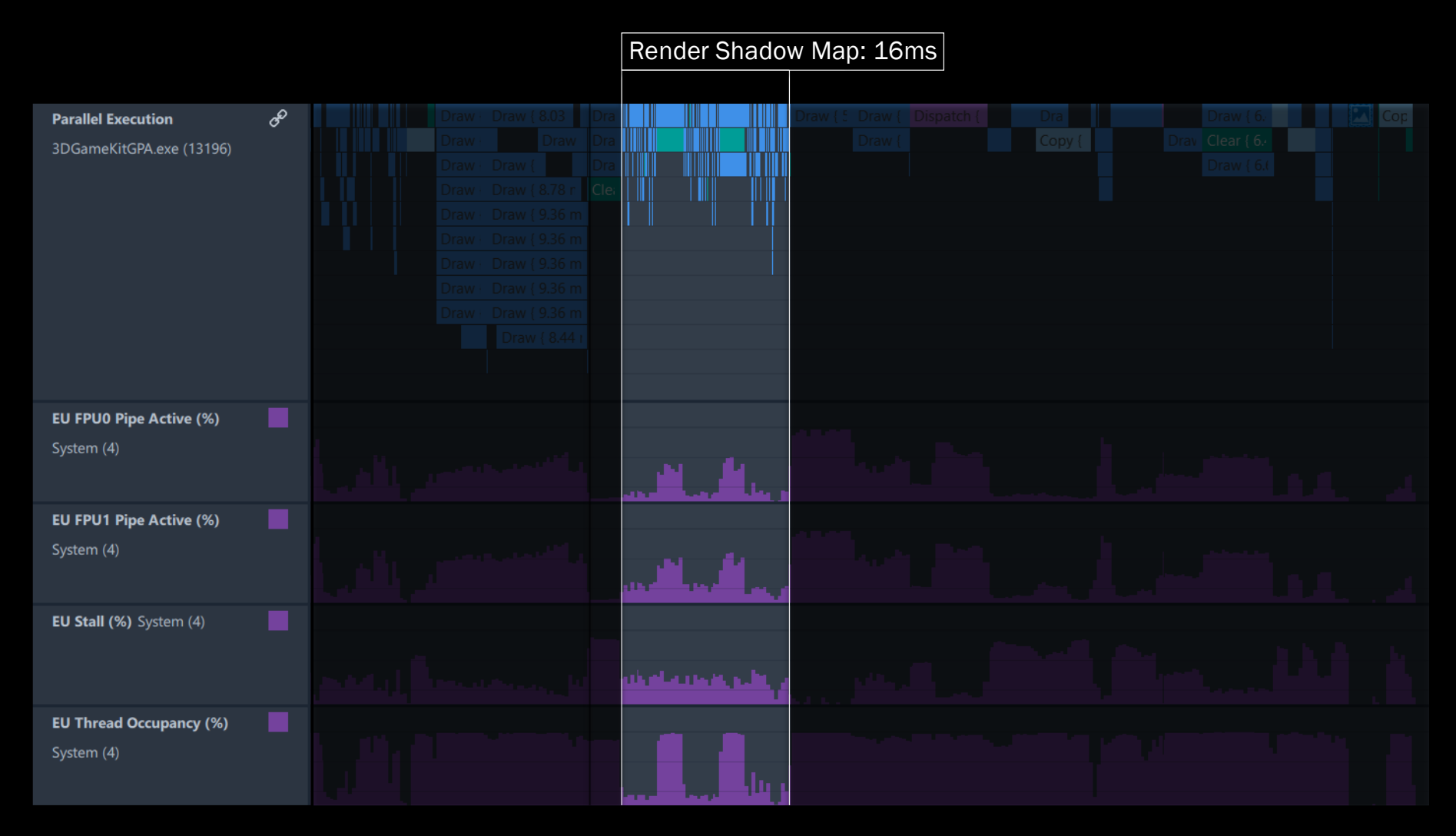

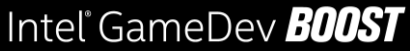

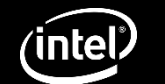

## "Render Shadow Map" in Trace Analyzer

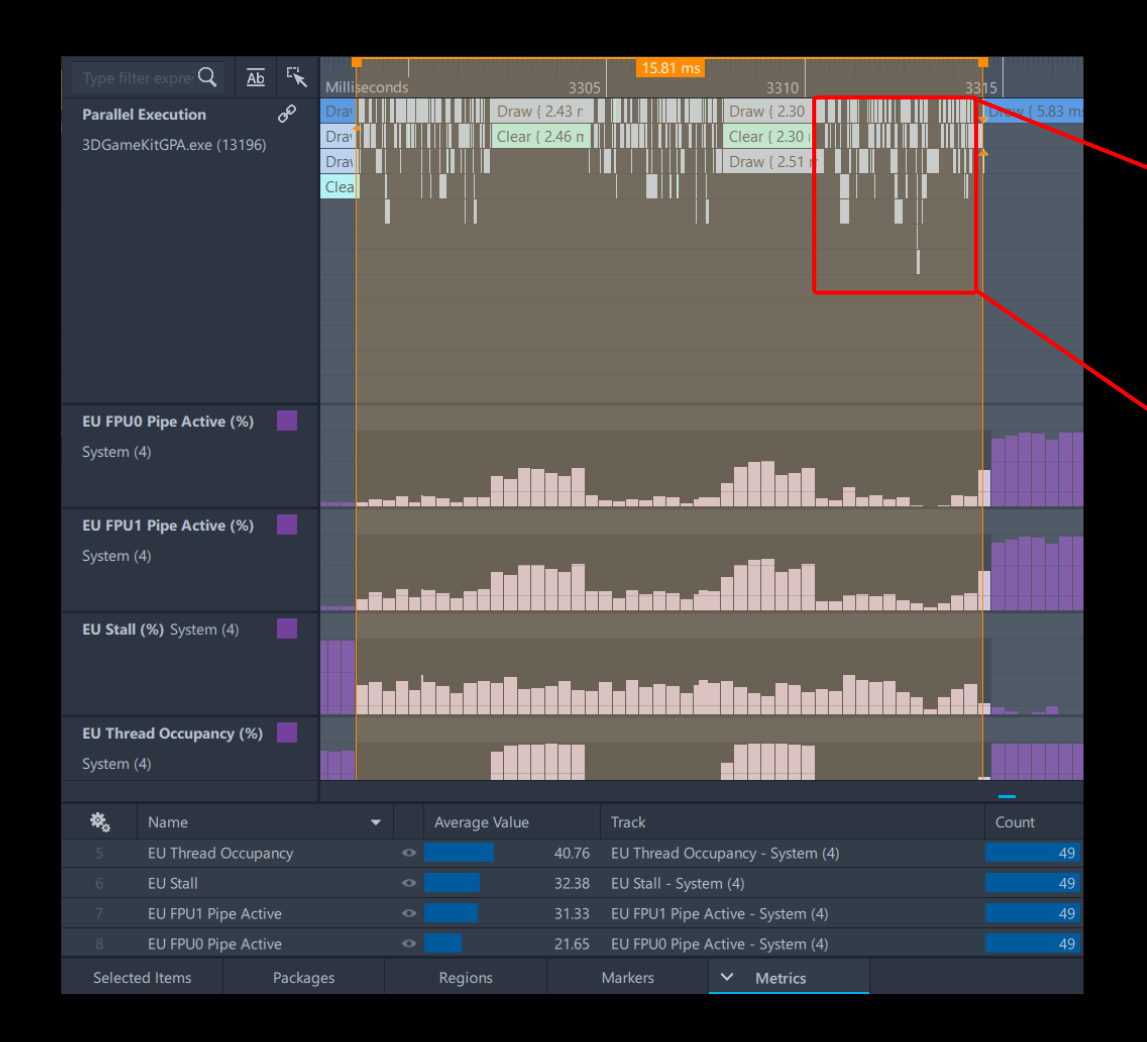

• There is some parallel execution, but it could be better

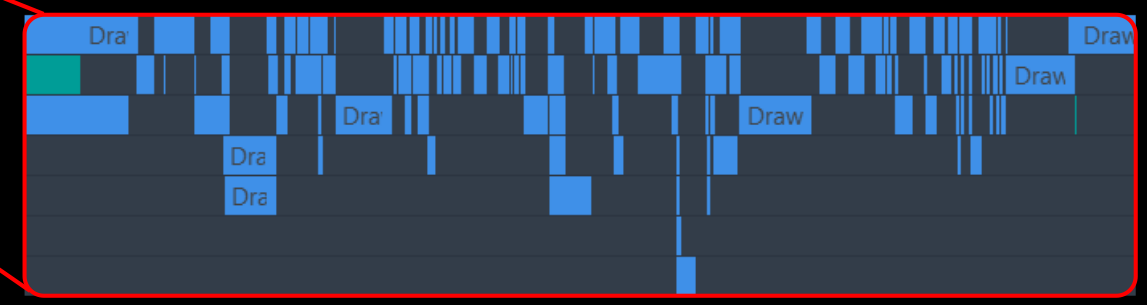

Intel GameDev **BOOST** 

## "Render Shadow Map" in Trace Analyzer

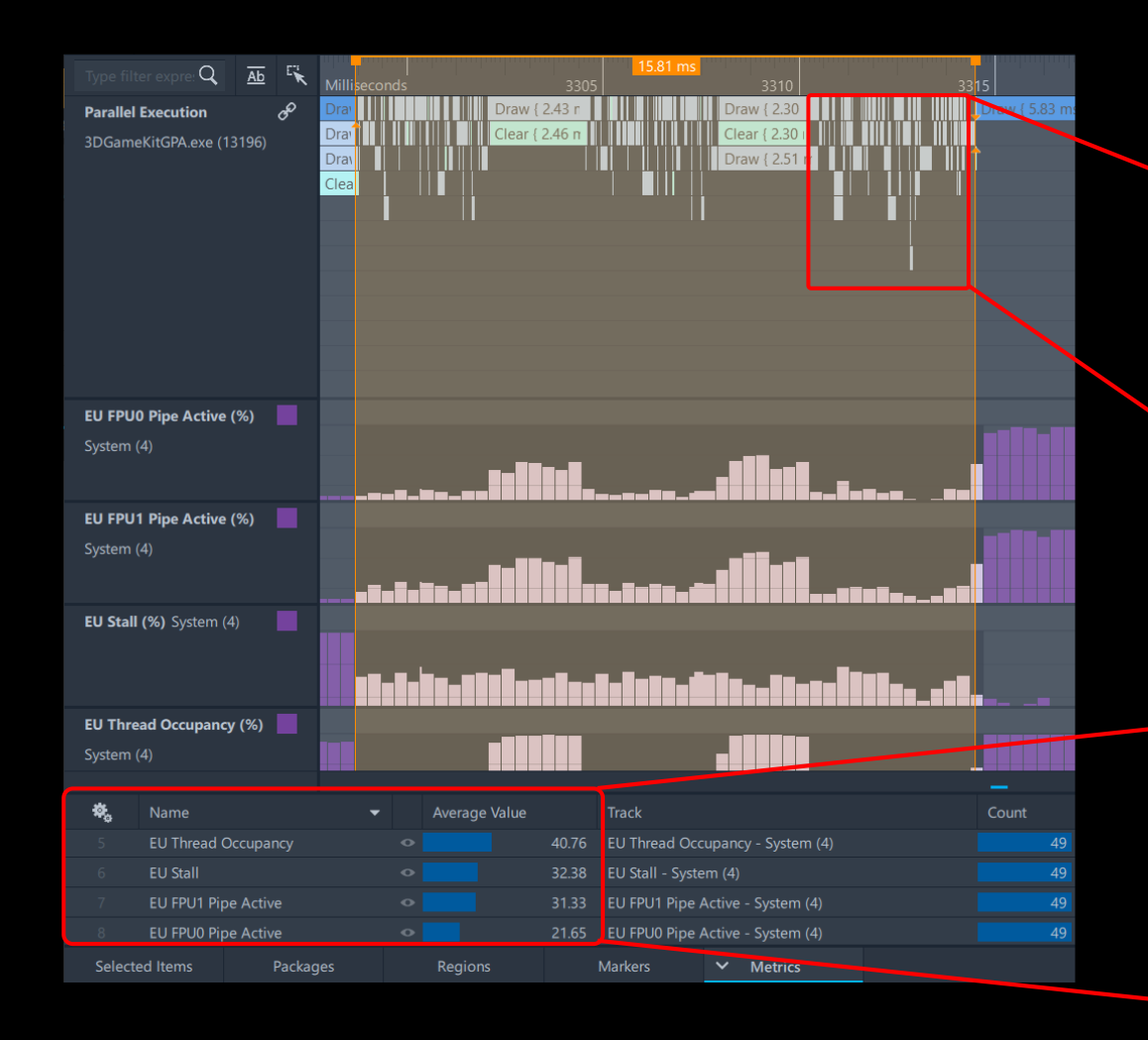

• There is some parallel execution, but it could be better

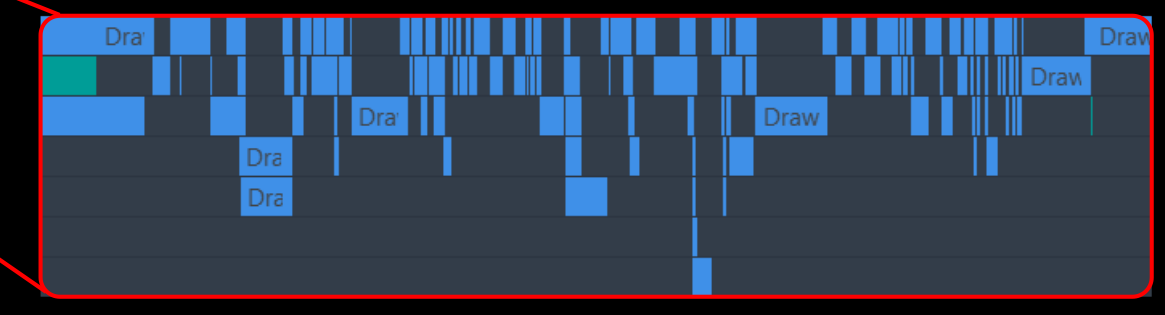

• Not enough threads being submitted to EUs

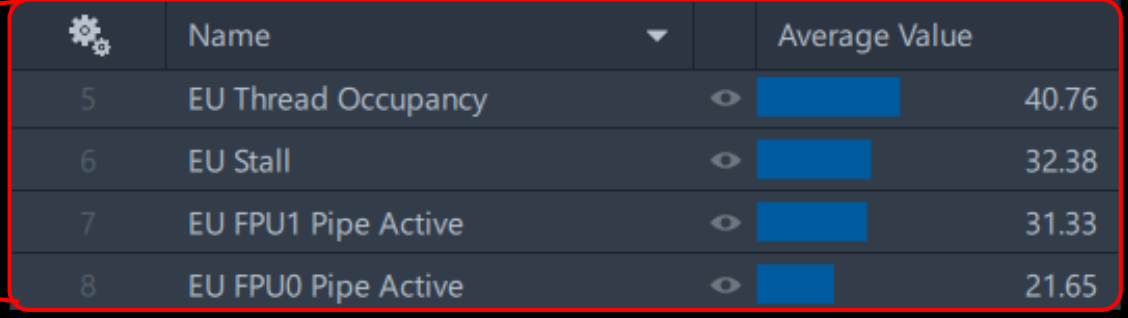

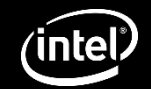

## "Render Shadow Map" in Frame Analyzer

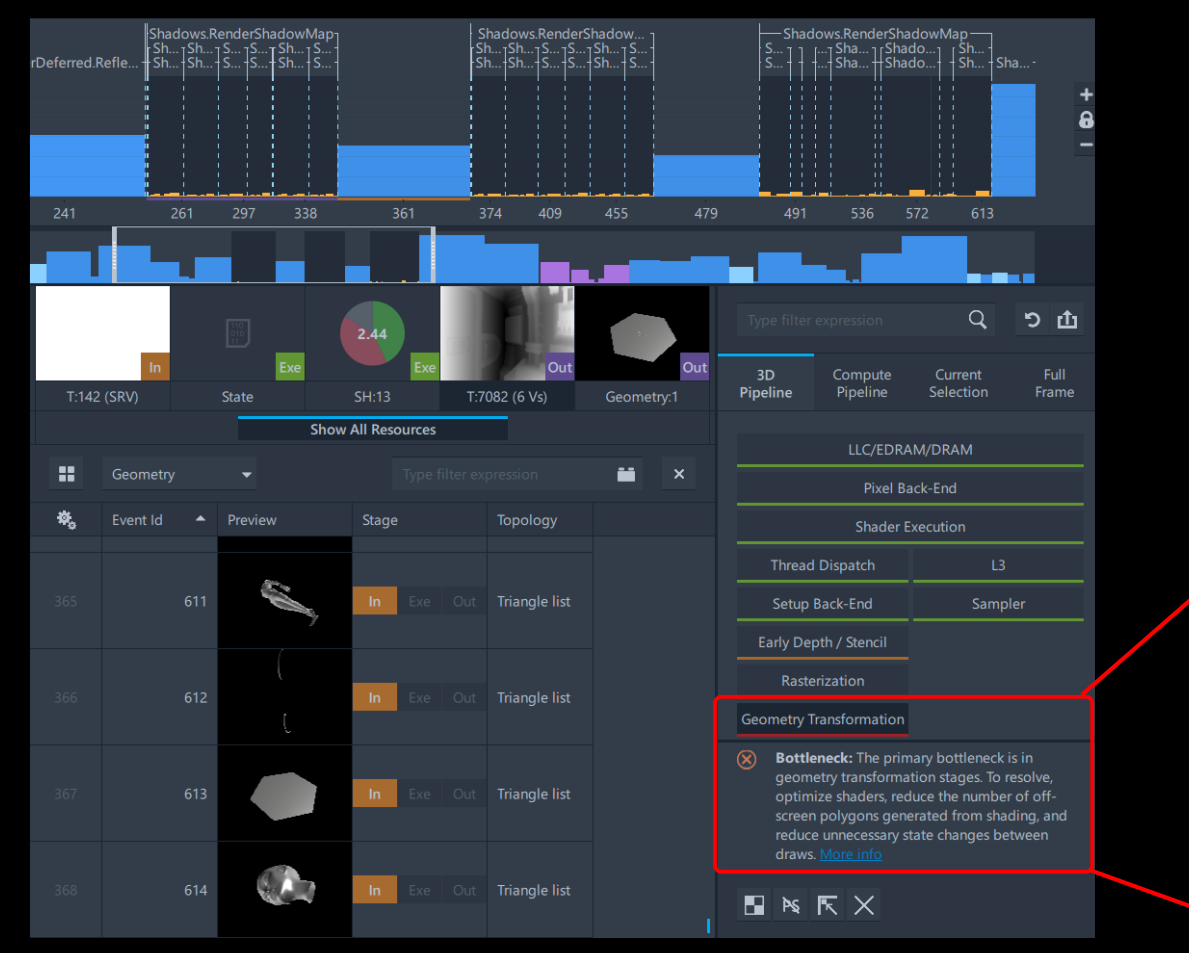

- Geometry bottleneck:
	- 368 meshes

#### **Geometry Transformation**

Bottleneck: The primary bottleneck is in  $\circledR$ geometry transformation stages. To resolve, optimize shaders, reduce the number of offscreen polygons generated from shading, and reduce unnecessary state changes between draws. More info

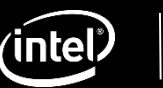

## "Render Shadow Map" in Frame Analyzer

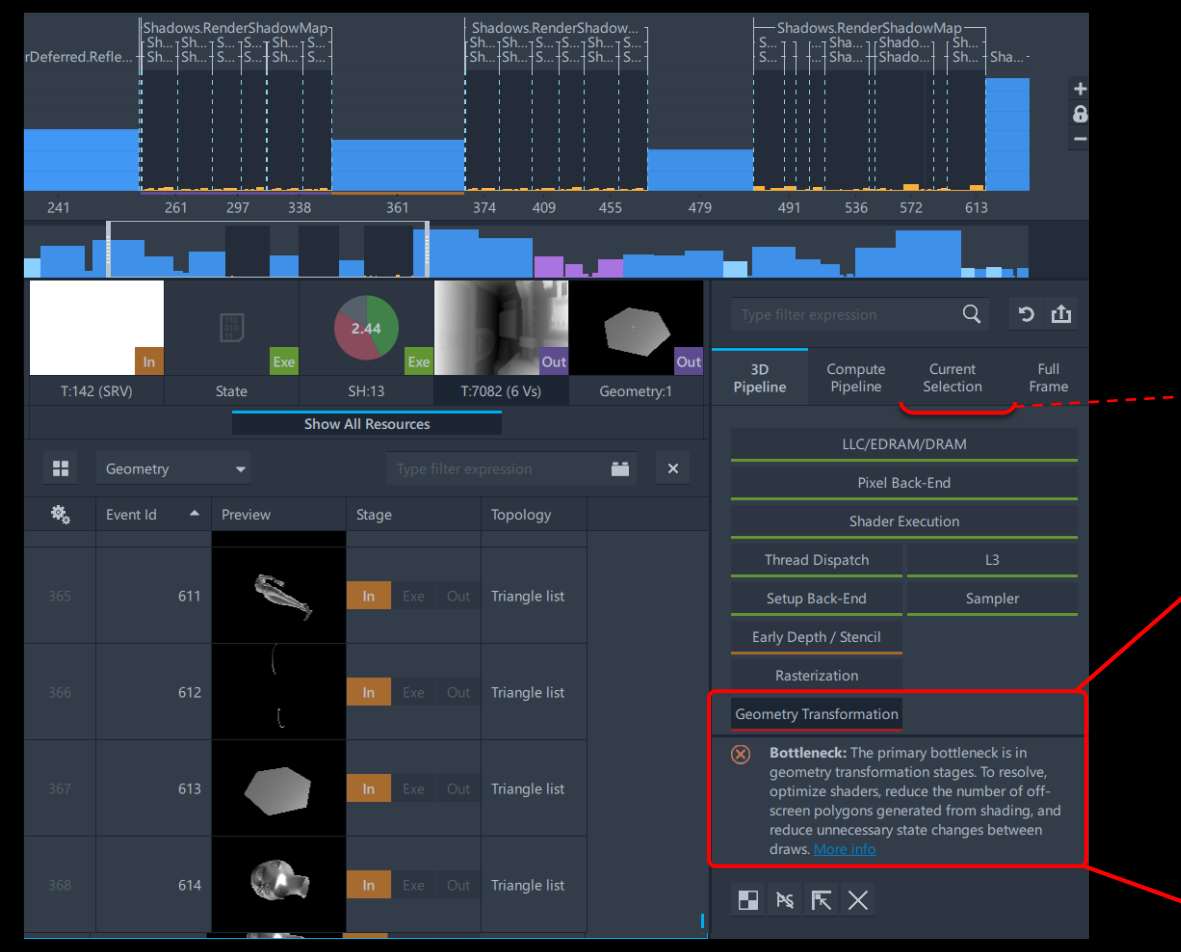

- Geometry bottleneck:
	- 368 meshes
	- 10.9M vertices (78% of frame)

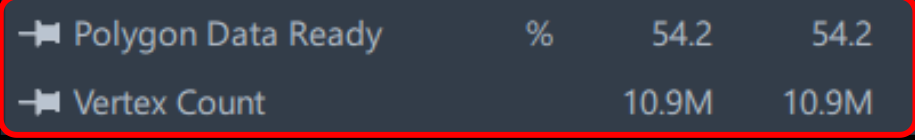

#### **Geometry Transformation**

Bottleneck: The primary bottleneck is in  $\circledR$ geometry transformation stages. To resolve, optimize shaders, reduce the number of offscreen polygons generated from shading, and reduce unnecessary state changes between draws. More info

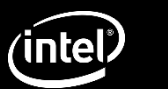

## "Post-processing + Overlay" in Trace Analyzer PostProcessing+Overlay: 20.5ms

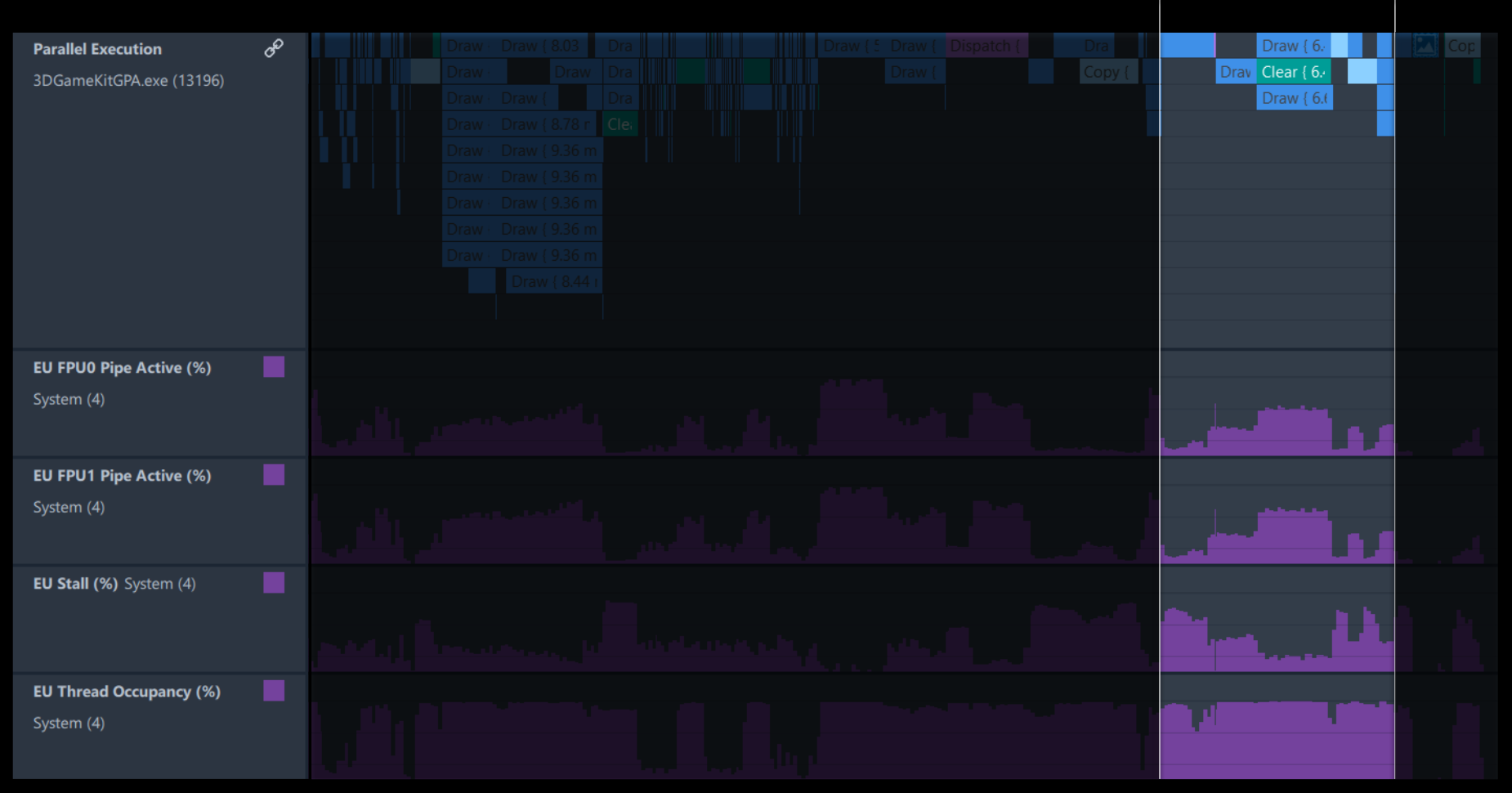

Intel GameDev **BOOST** 

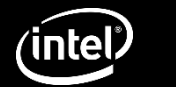

## "Post-processing" in Trace Analyzer

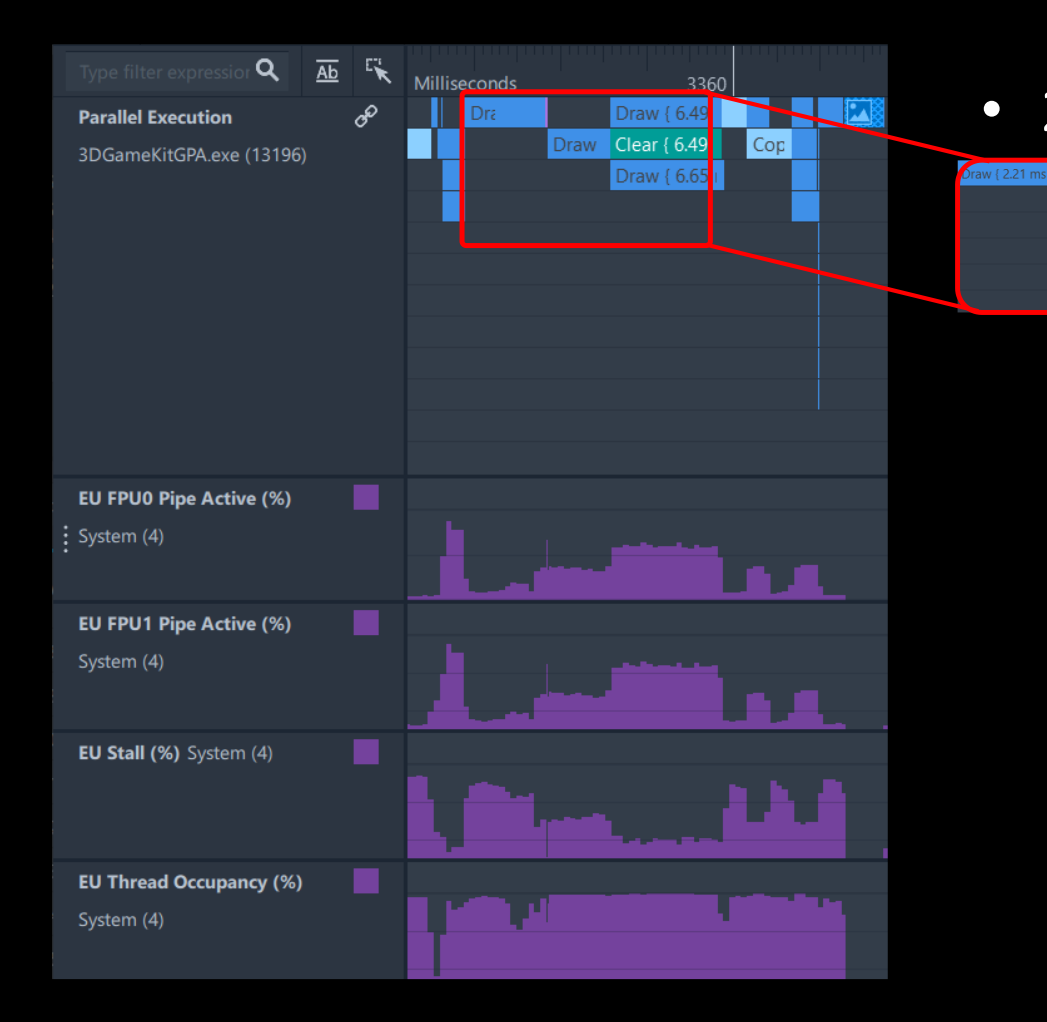

• 24 Calls, all are serialized!

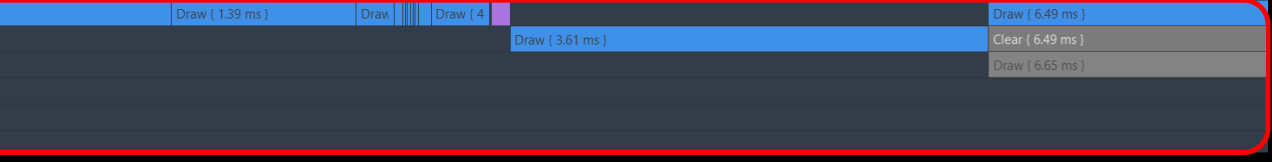

Intel GameDev **BOOST** 

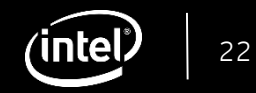

# "Post-processing" in Frame Analyzer

- Render target changes after each draw and there are input/output dependencies between calls
- Dispatch/Draw transition

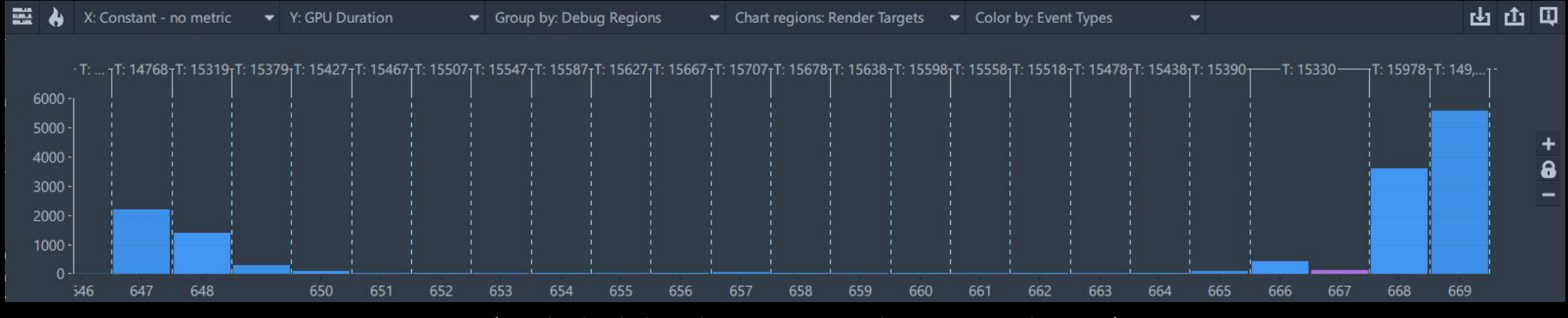

*(Each dash line here is a Render Target change)*

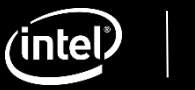

## "Overlay" in Trace Analyzer

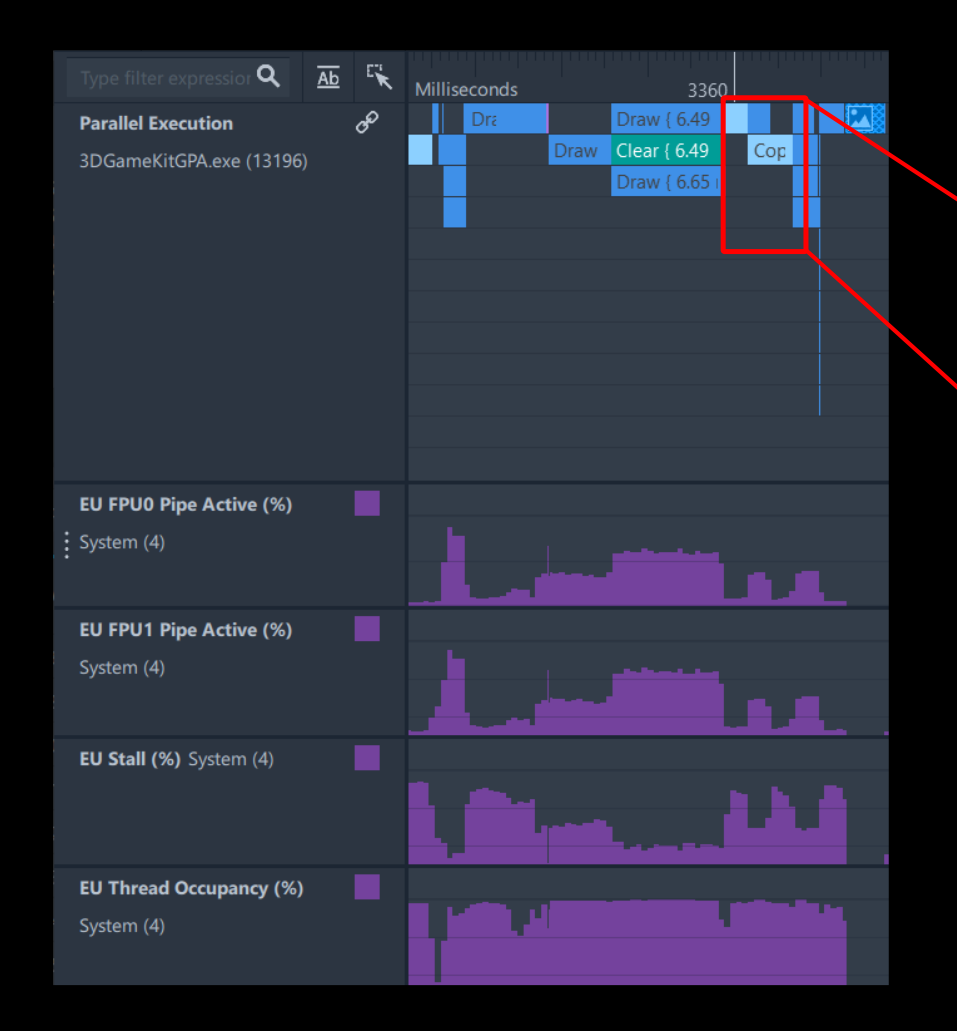

#### • Two Copy calls take 2.7ms!

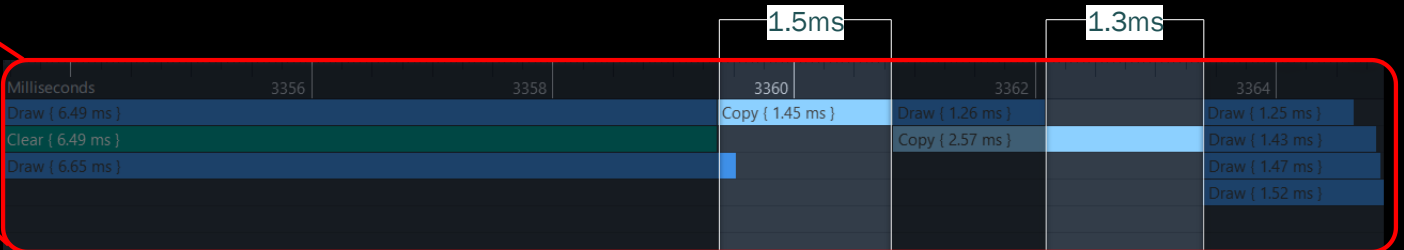

Intel<sup>®</sup> GameDev **B00ST** 

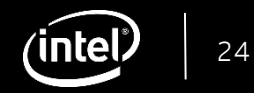

## "Overlay" in Frame Analyzer

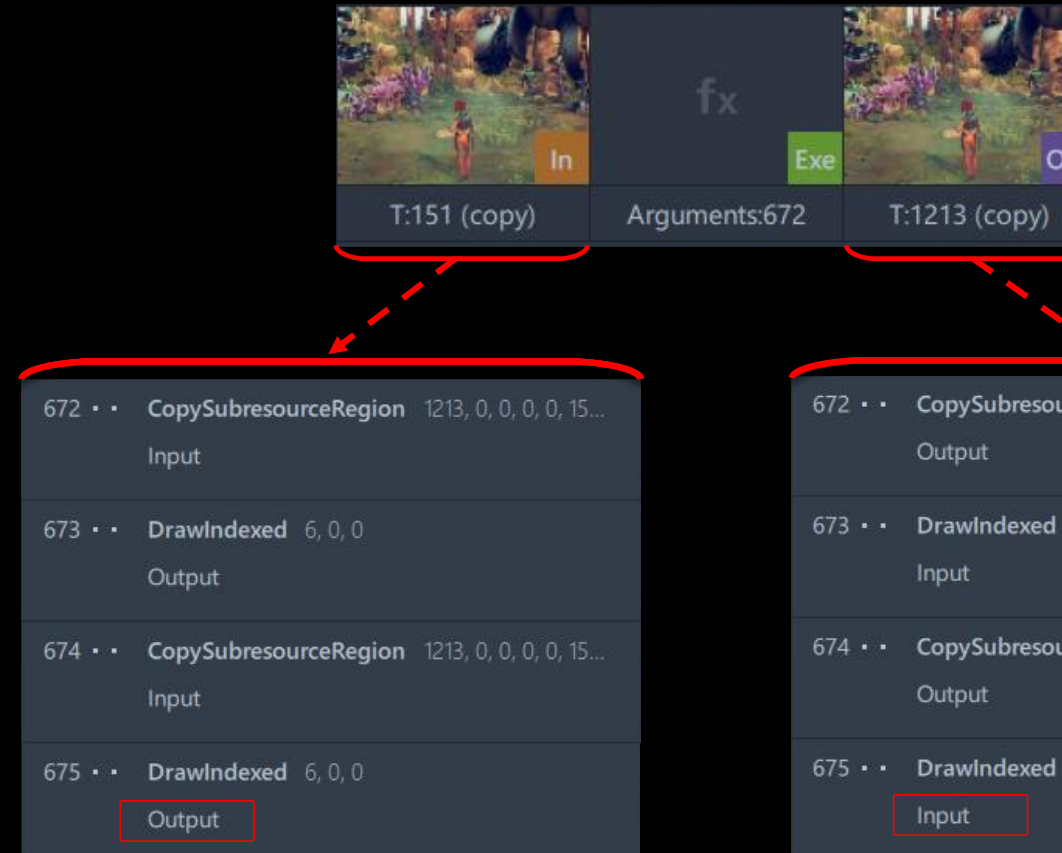

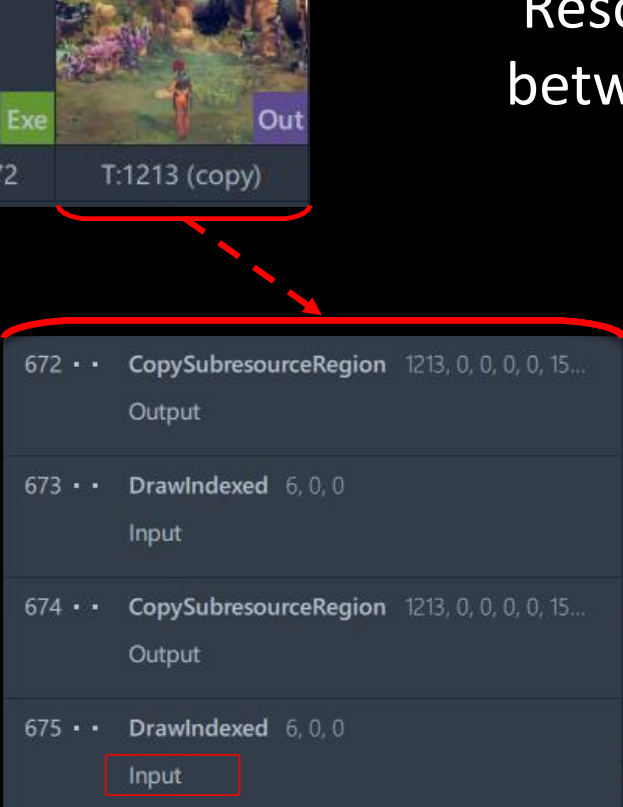

#### 'Resource History' shows dependencies between Copies and subsequent Draws!

Intel GameDev **BOOST** 

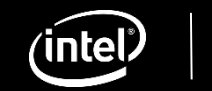

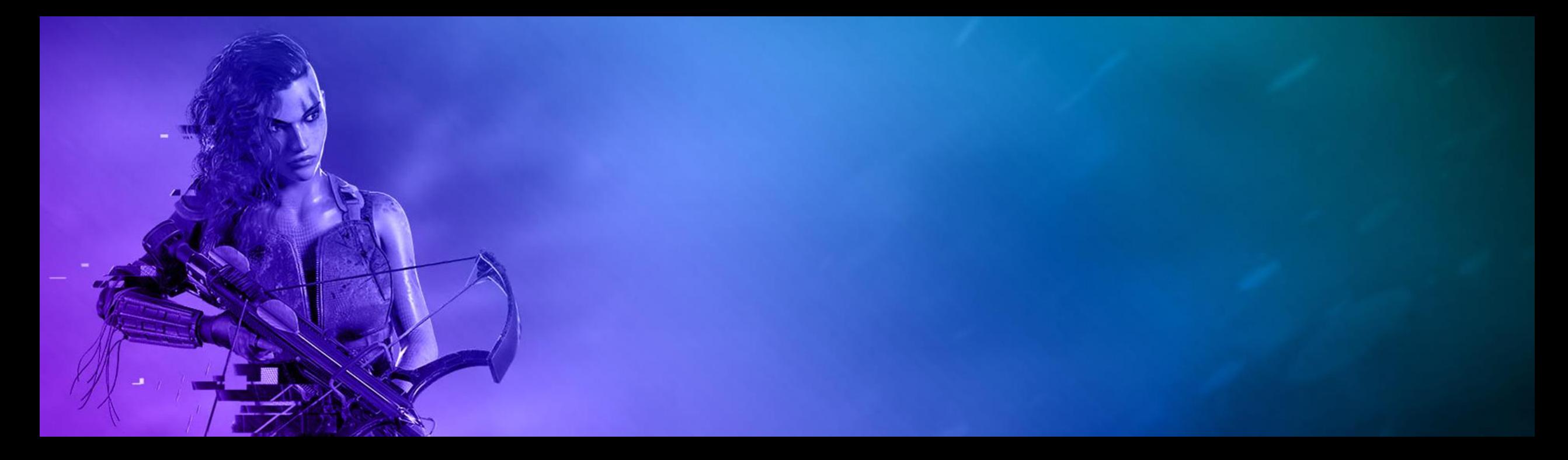

### Multiframe Analysis

**Using Graphics Frame Analyzer to capture multiframe game streams**

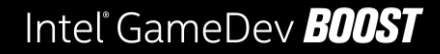

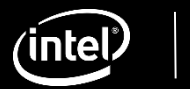

# Multiframe Analysis

What is it?

#### Capture unbound stream of graphics API calls

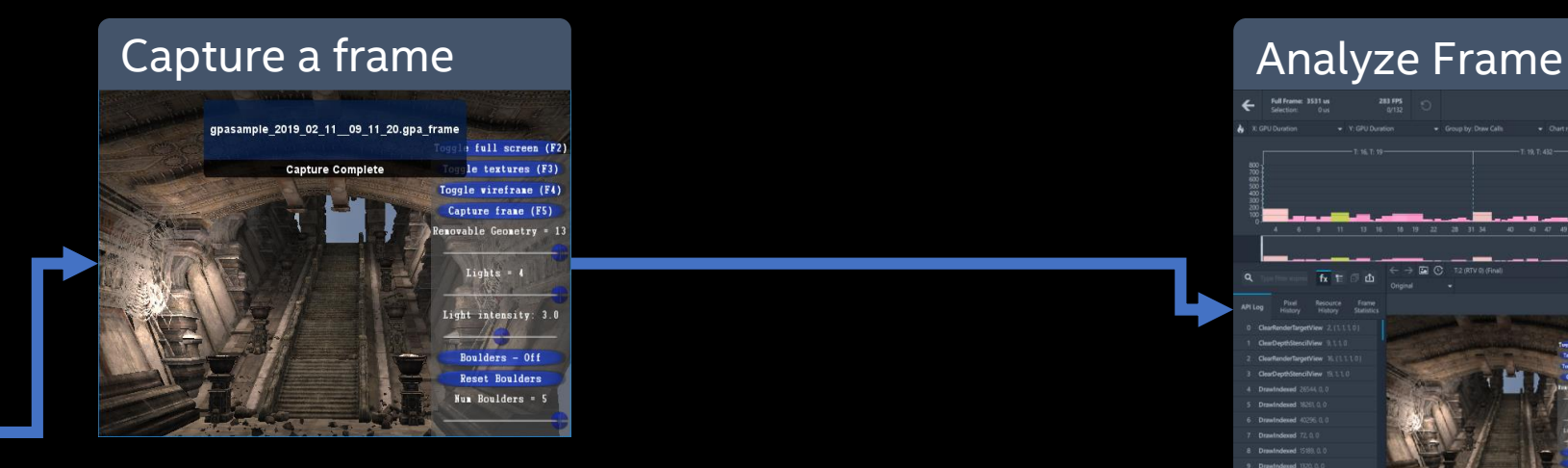

Launch game

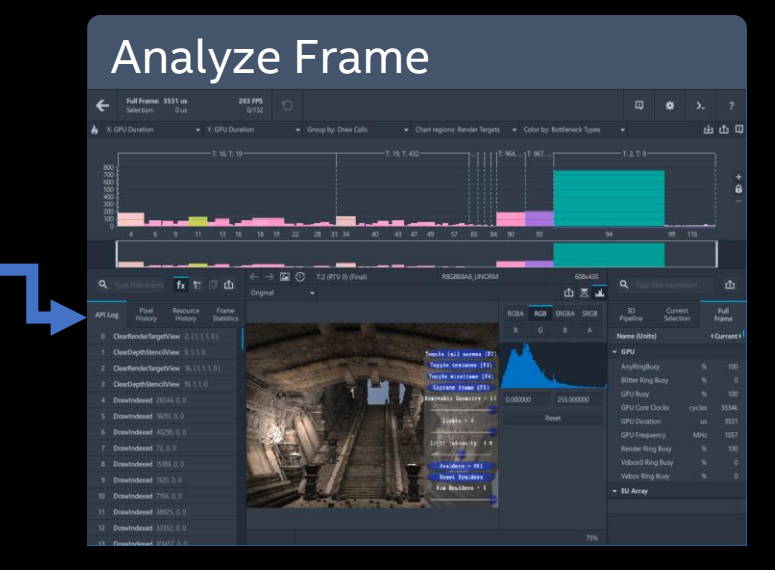

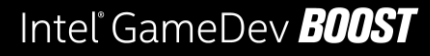

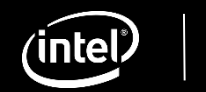

# Multiframe Analysis

What is it?

#### Capture unbound stream of graphics API calls

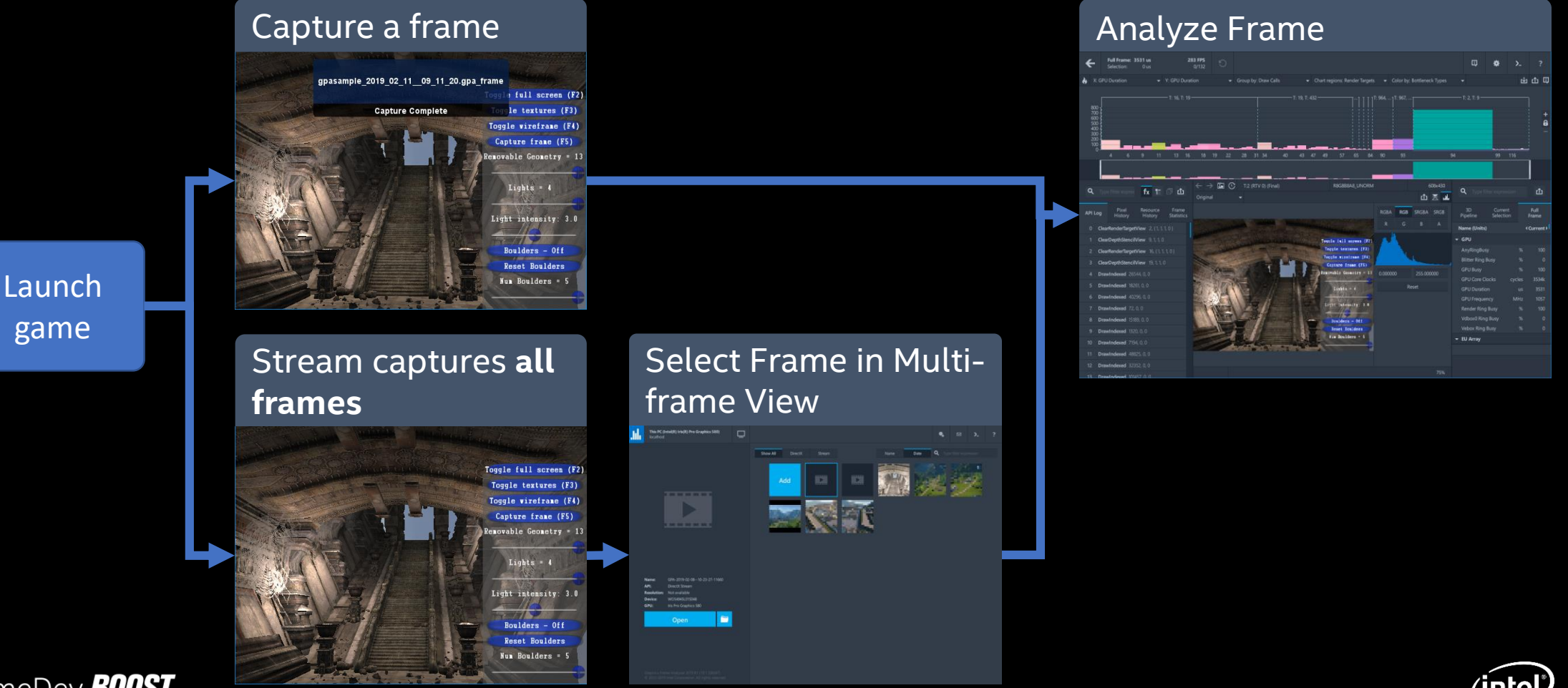

Intel<sup>®</sup> GameDev **BOOST** 

### Multiframe Analysis Why?

- Virtually impossible for single frame capture:
	- Intermittent glitches
	- 'Random' hitches
	- Multiframe algorithms

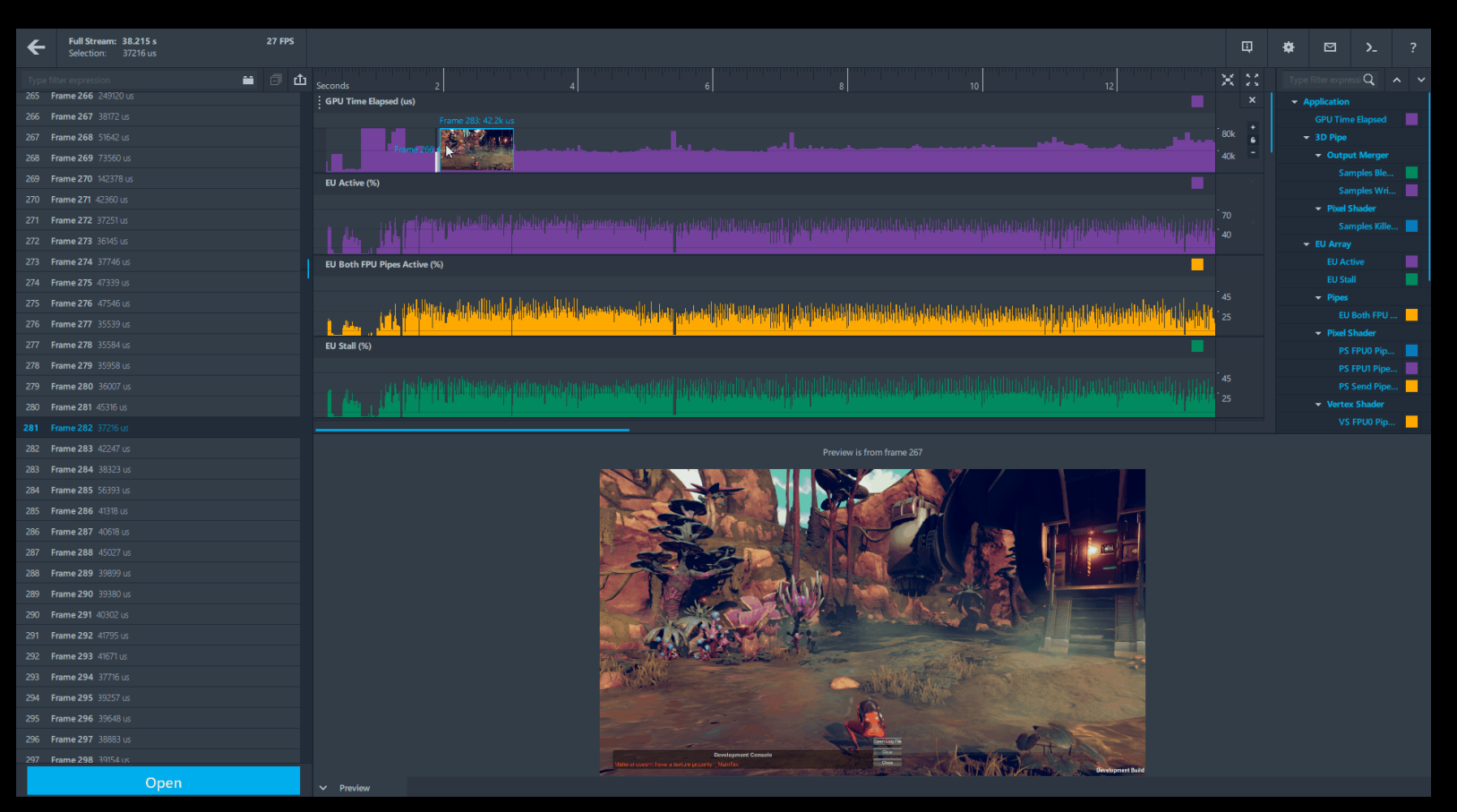

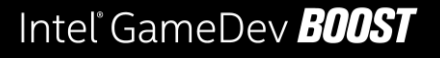

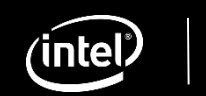

### Multiframe Analysis Why?

- Virtually impossible for single frame capture:
	- Intermittent glitches
	- 'Random' hitches
	- Multiframe algorithms

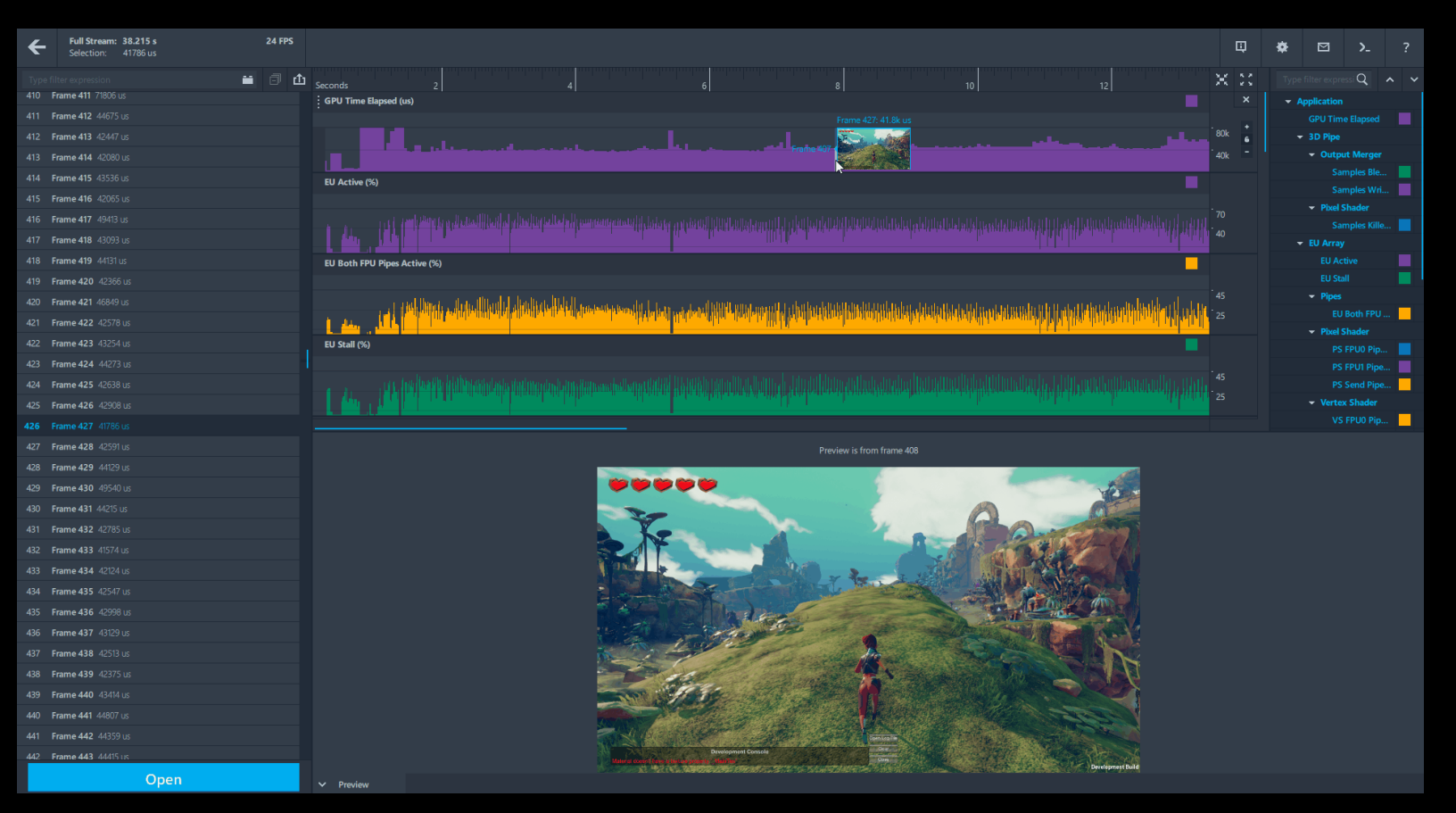

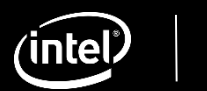

• Intel<sup>®</sup> GPA's multiframe analysis backend

 $\overline{\text{in}}$ 

- Standalone utilities to capture, playback and analyze multiframe streams
- Cross-platform, cross-API layer mechanism
- C++ and Python interfaces

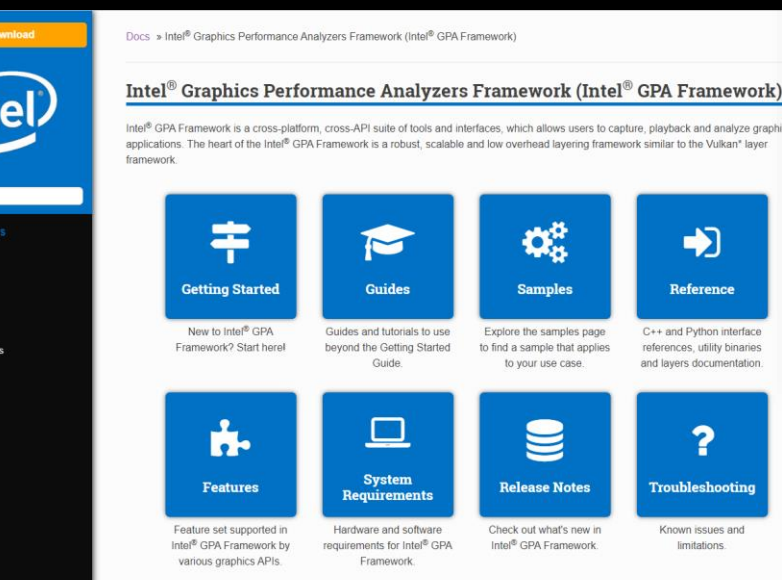

ze graphi

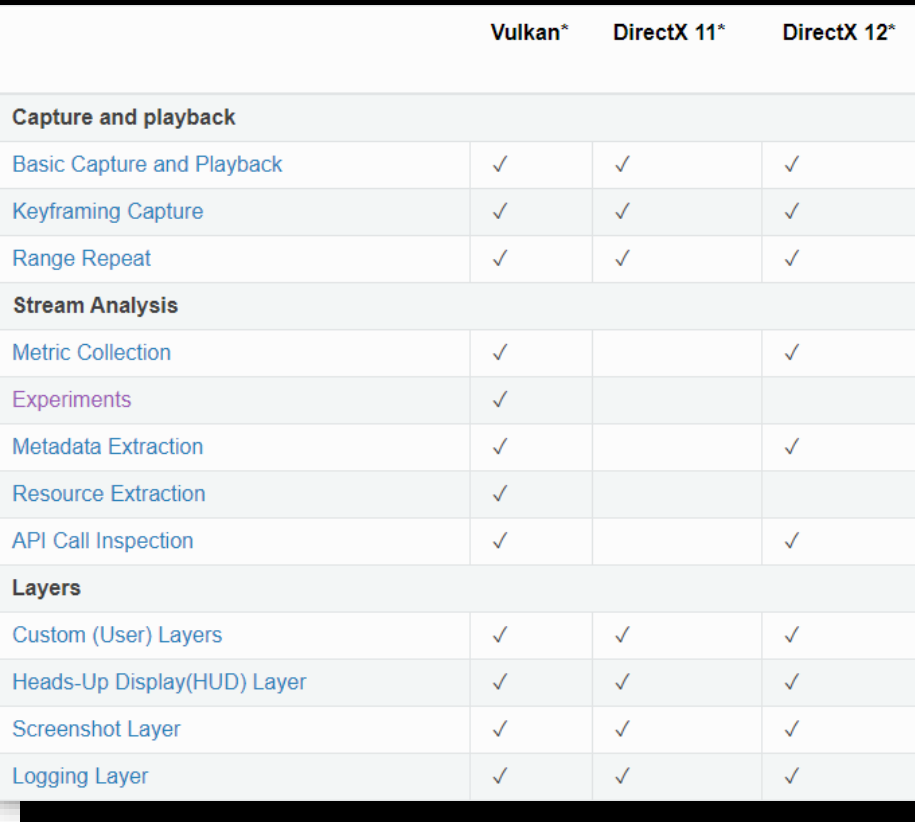

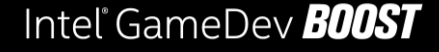

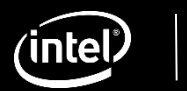

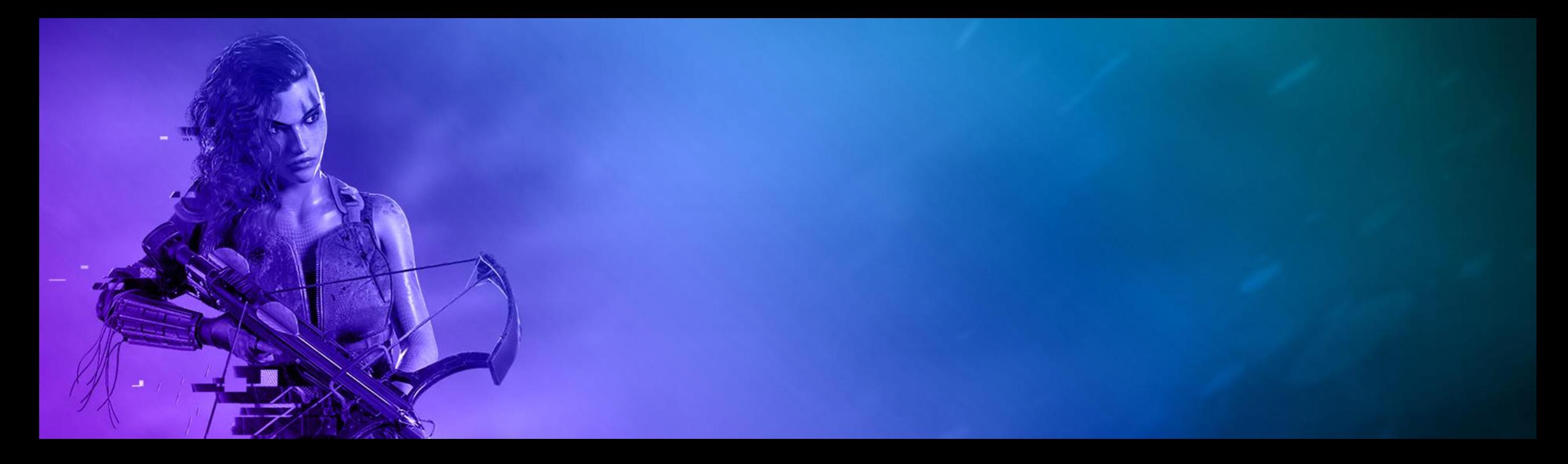

## Automated Performance Reporting

**Using Intel® GPA Framework to generate performance reports**

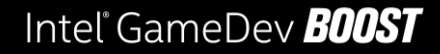

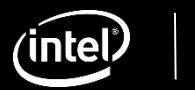

# Performance profiling vs awareness

#### **Performance Profiling**

- Time consuming
- Requires domain knowledge
- Subset of engineers involved
- Profiling can be hard to do throughout dev cycle
- "Premature optimization is the root of all evil"

# Performance profiling vs awareness

### **Performance Profiling**

- Time consuming
- Requires domain knowledge
- Subset of engineers involved
- Profiling can be hard to do throughout dev cycle
- "Premature optimization is the root of all evil"

#### **Performance Awareness**

- Being conscious about performance at content creation
- Whole team effort
- Can alleviate profiling at end of dev cycle
- CI/CD workflow
- Not trivial and time consuming (capture, playback, analyze, create reports, etc.)

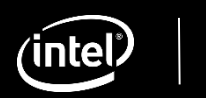

# Performance profiling vs awareness

### **Performance Profiling**

- Time consuming
- Requires domain knowledge
- Subset of engineers involved
- Profiling can be hard to do throughout dev cycle
- "Premature optimization is the root of all evil"

#### **Performance Awareness**

- Being conscious about performance at content creation
- Whole team effort
- Can alleviate profiling at end of dev cycle
- CI/CD workflow
- Not trivial and time consuming (capture, playback, analyze, create reports, etc.)

#### **Intel® GPA Framework can help with this and more!**

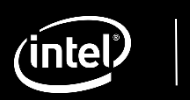

### Automated Performance Reporting Sample available in Intel® DevMesh!

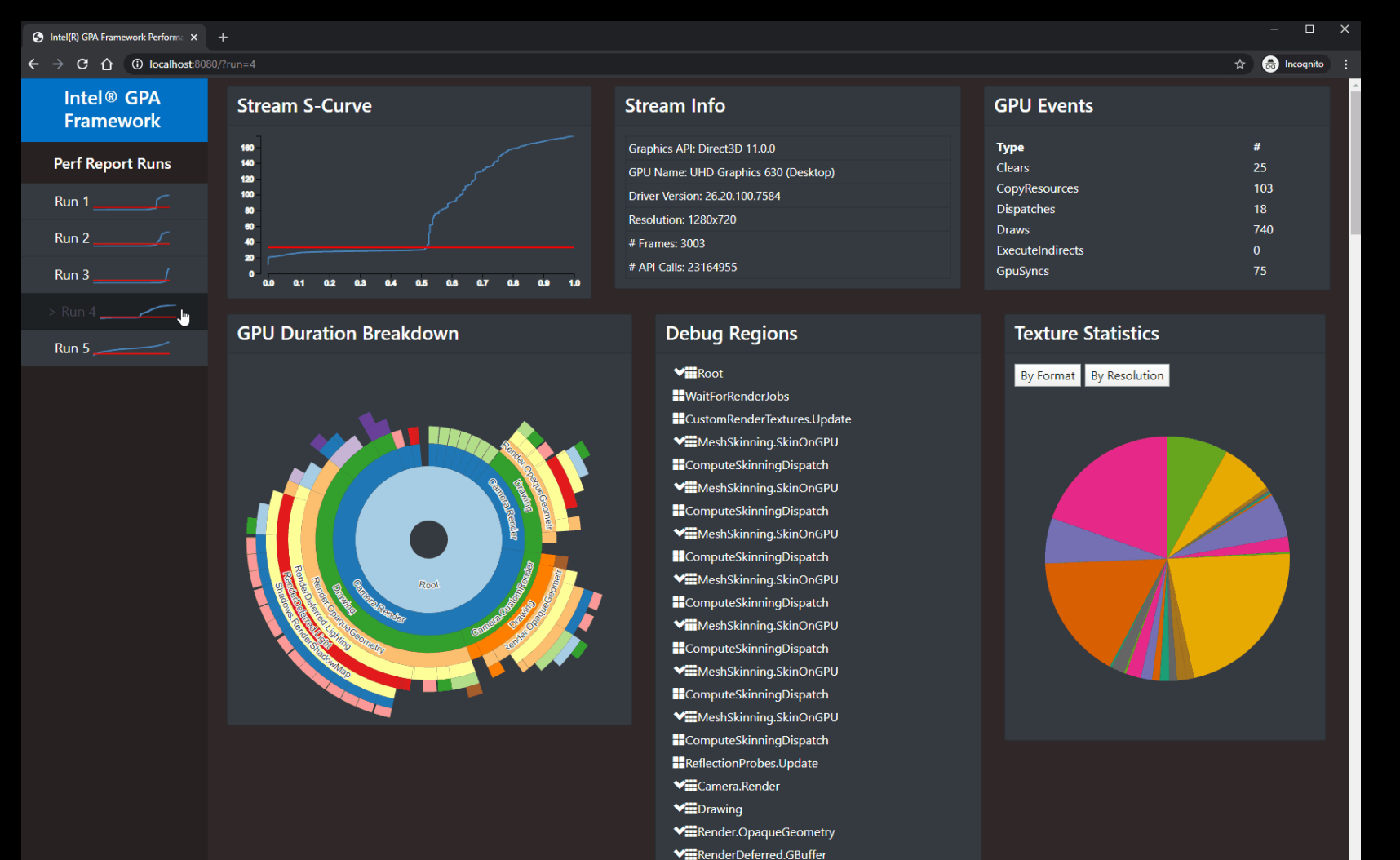

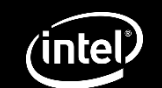

#### CI Workflow 10k feet view KIRIC ATA Report Flagging Jenkins Automated Automated Nightly Performance Potential Playthrough Build Profiling **Regressions** Someone forgot to create an LOD for their asset!Intel® GPA  $\bullet$   $\bullet$ Framework Stream Further Analysis with GPA if needed

Intel<sup>®</sup> GameDev **BOOST** 

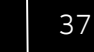

inte

### CI Workflow Automated Playthrough

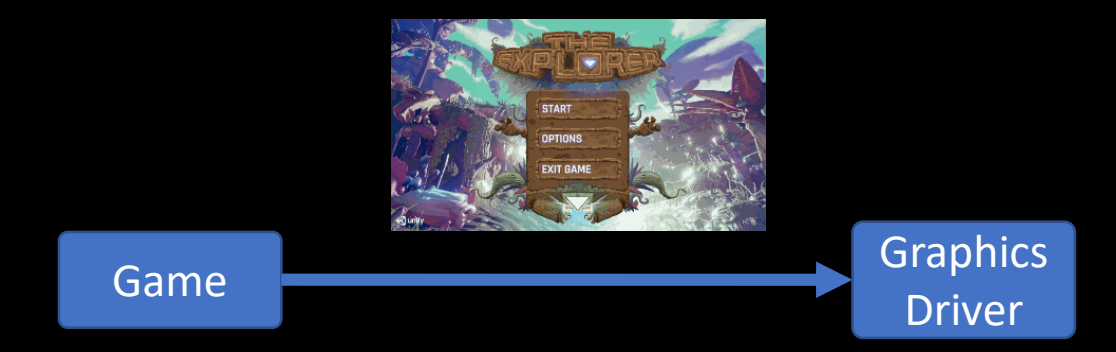

Reproducible scenario

- Benchmark
- Custom scene
- Gameplay unit test system (Gamedriver.io)

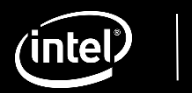

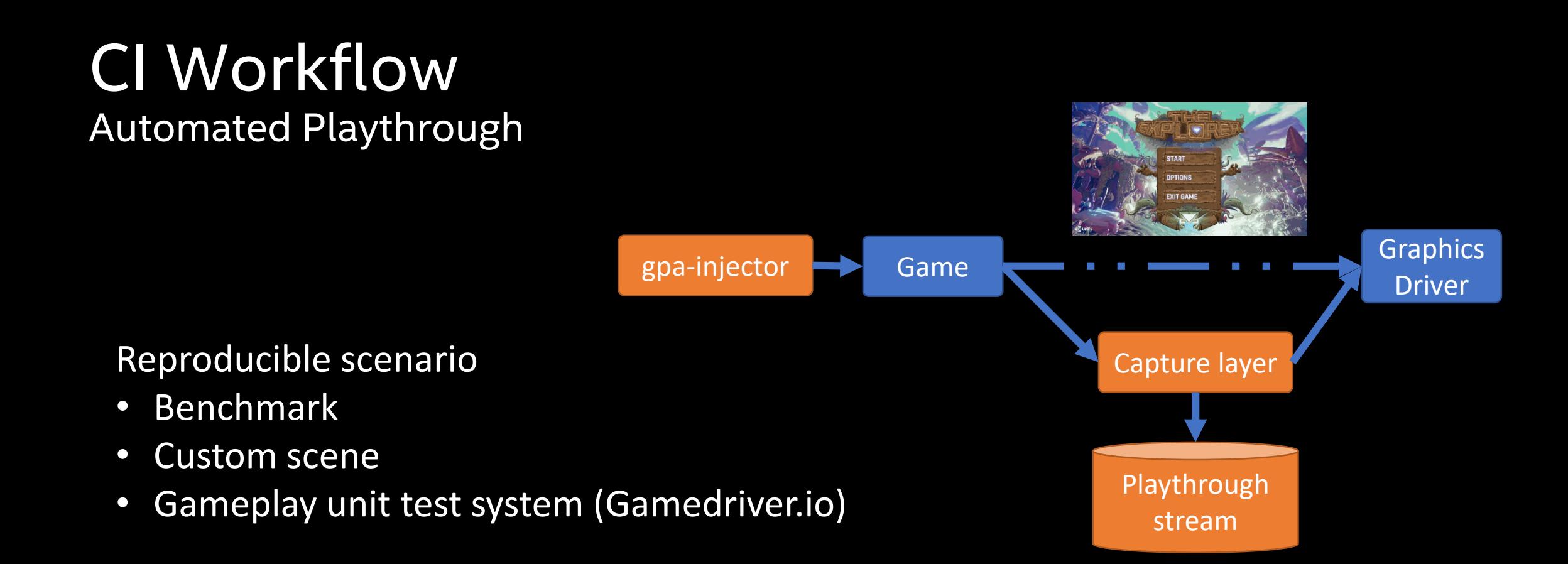

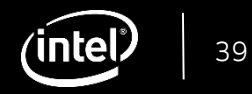

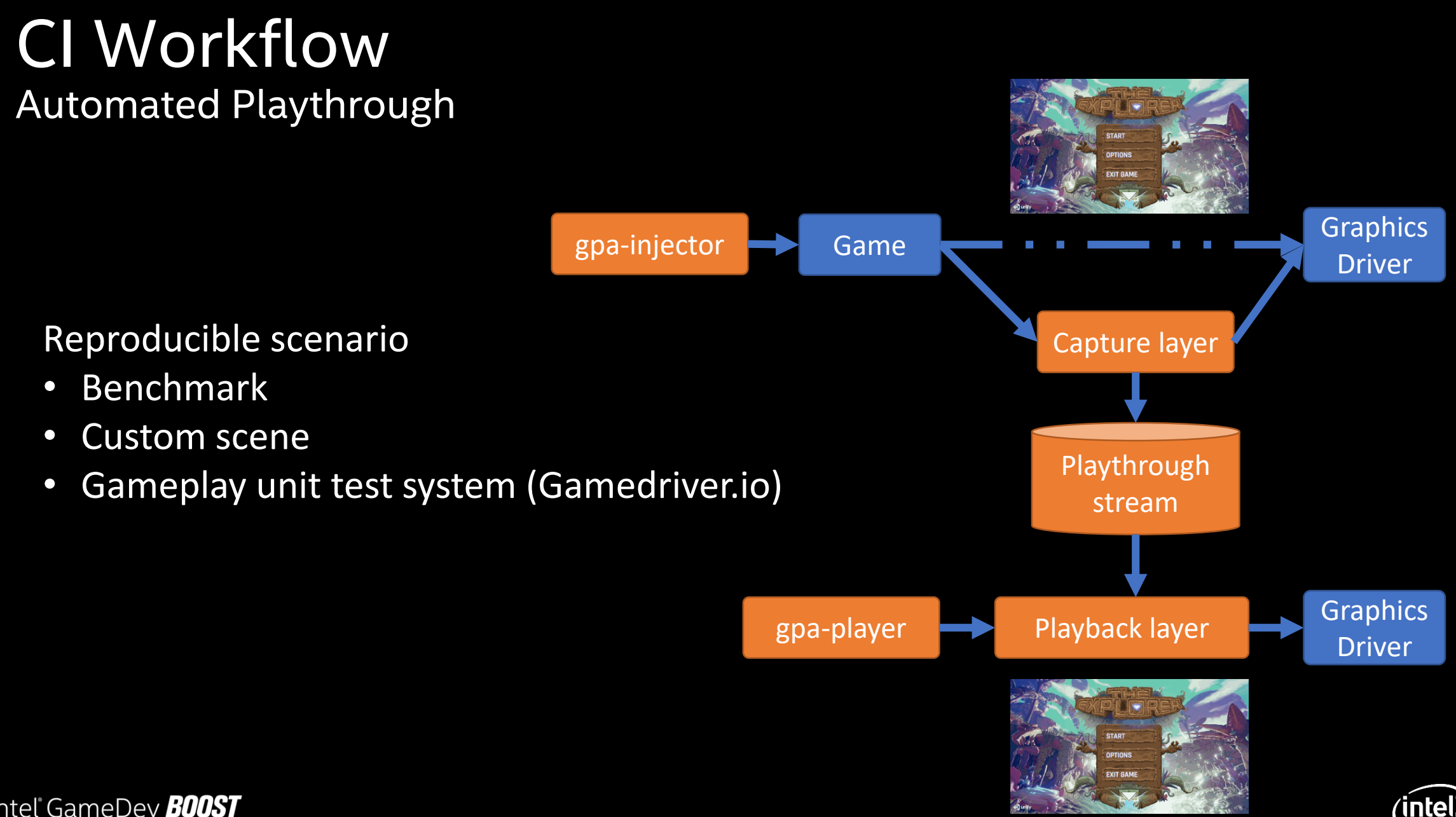

# CI Workflow

Automated Performance Analysis

- **Extract performance information, how do we do this?** 
	- Custom layer
	- C++ Interface
	- Python Interface

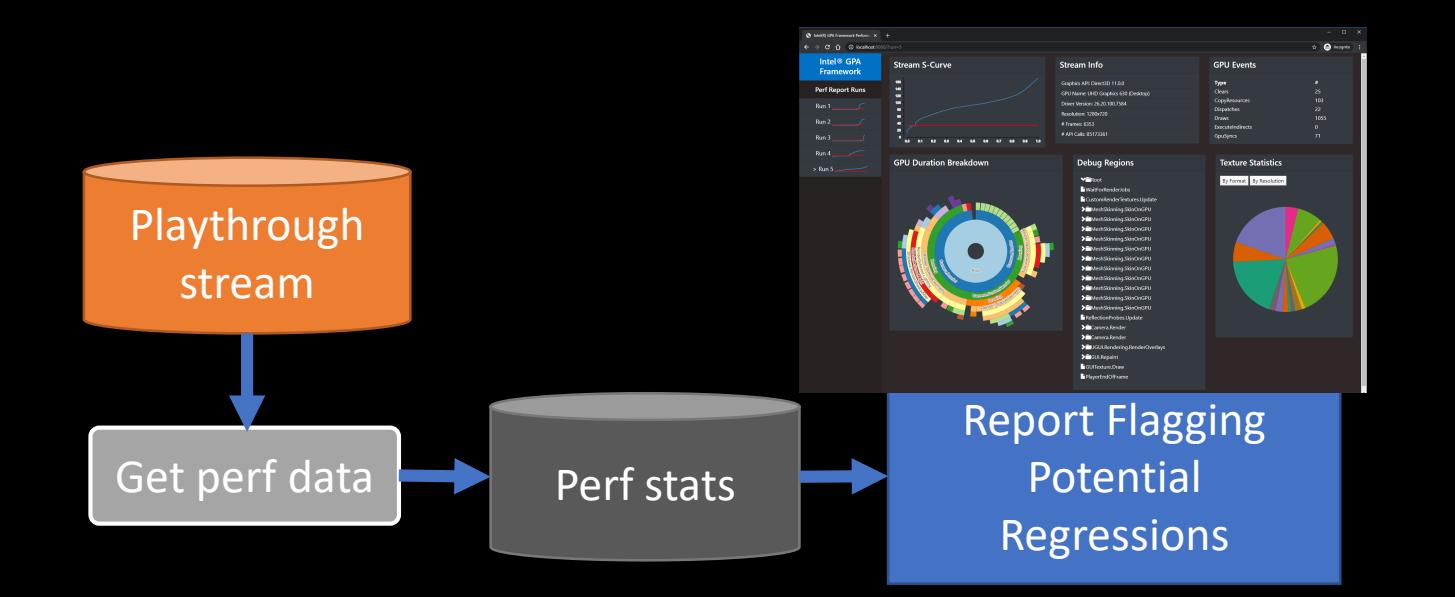

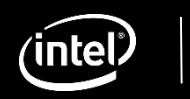

# CI Workflow

Automated Performance Analysis

- **Custom layer**
	- 'Manual' approach
	- Intercept relevant calls
	- No ability to repeat ranges and experiments
	- Layer can be used in runtime and playback

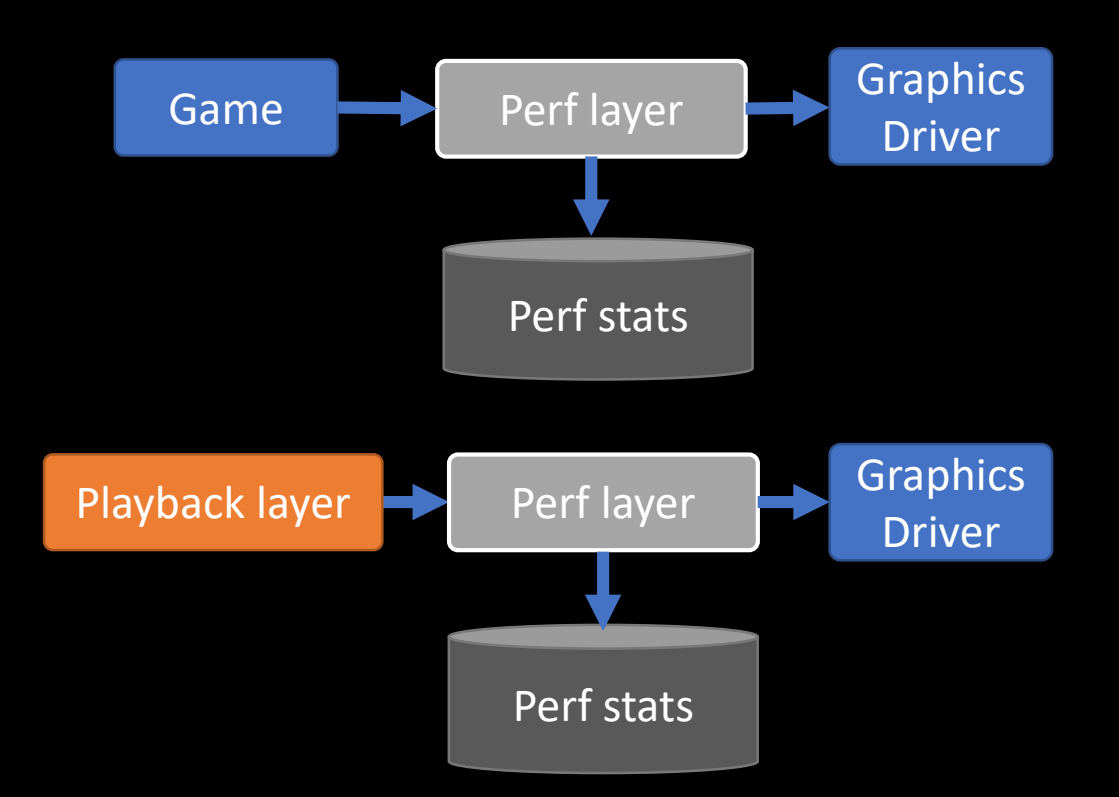

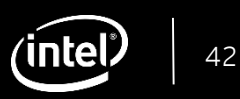

# CI Workflow

Automated Performance Analysis

- **C++/Python Interfaces**
	- Playback only
	- Finer playback control
	- Leverage Framework constructs

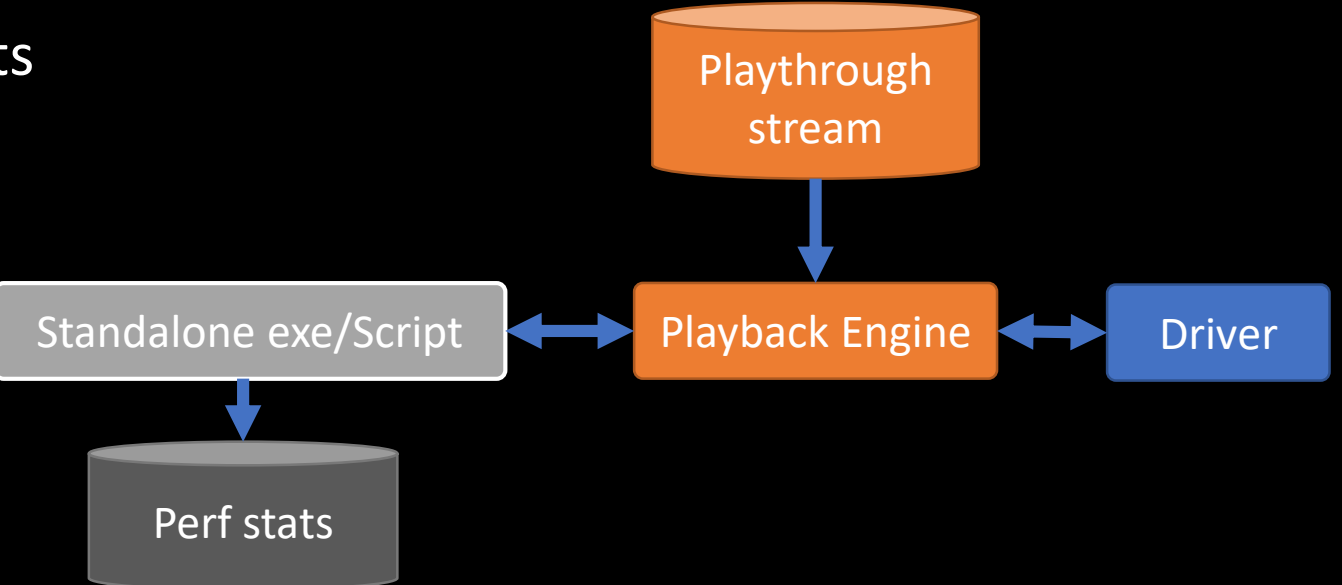

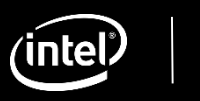

Python Interface

Basic sample: Print API log from 20% to 40% of stream

```
import GPA
 \mathbf{1}import sys
 \overline{2}3
 \overline{4}stream path = sys.argv[1]5
 6
      stream = GPA.open_stream(stream_path)
      range = stream.get_range(0.2, 0.4)7
 8
      for c in range.callables() :
 9
           print(c.name())10
11
```
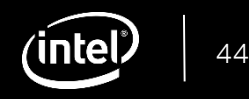

C++ Interface

• Basic sample: Print API log from frame **100**

```
\mathbf{1}Stream stream;
\overline{2}stream.OpenDataSource([path to stream]));
\overline{3}ApiLog apiLog(&stream);
\overline{4}CallableCache cache = apilog.Range(100);5
6
\overline{7}cache.EnumerateCallables([](Callable* callable, uint64_t callableIndex) {
          std::cout << callable->Name() << std::endl;
8
9
```
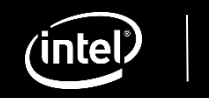

You don't need to start from scratch!

- Print API Log
- 'Helloworld' Simple Layer
- 'Helloworld' Generated Layer
- Range Player
- Buffer/Texture/Shader Extractor
- Metadata Extractor
- Disable Call in Range
- Metrics Collection
- Highlighting Experiment
- Pipeline Experiment
- Texture Replacement Experiments
- Advanced Stream Playback

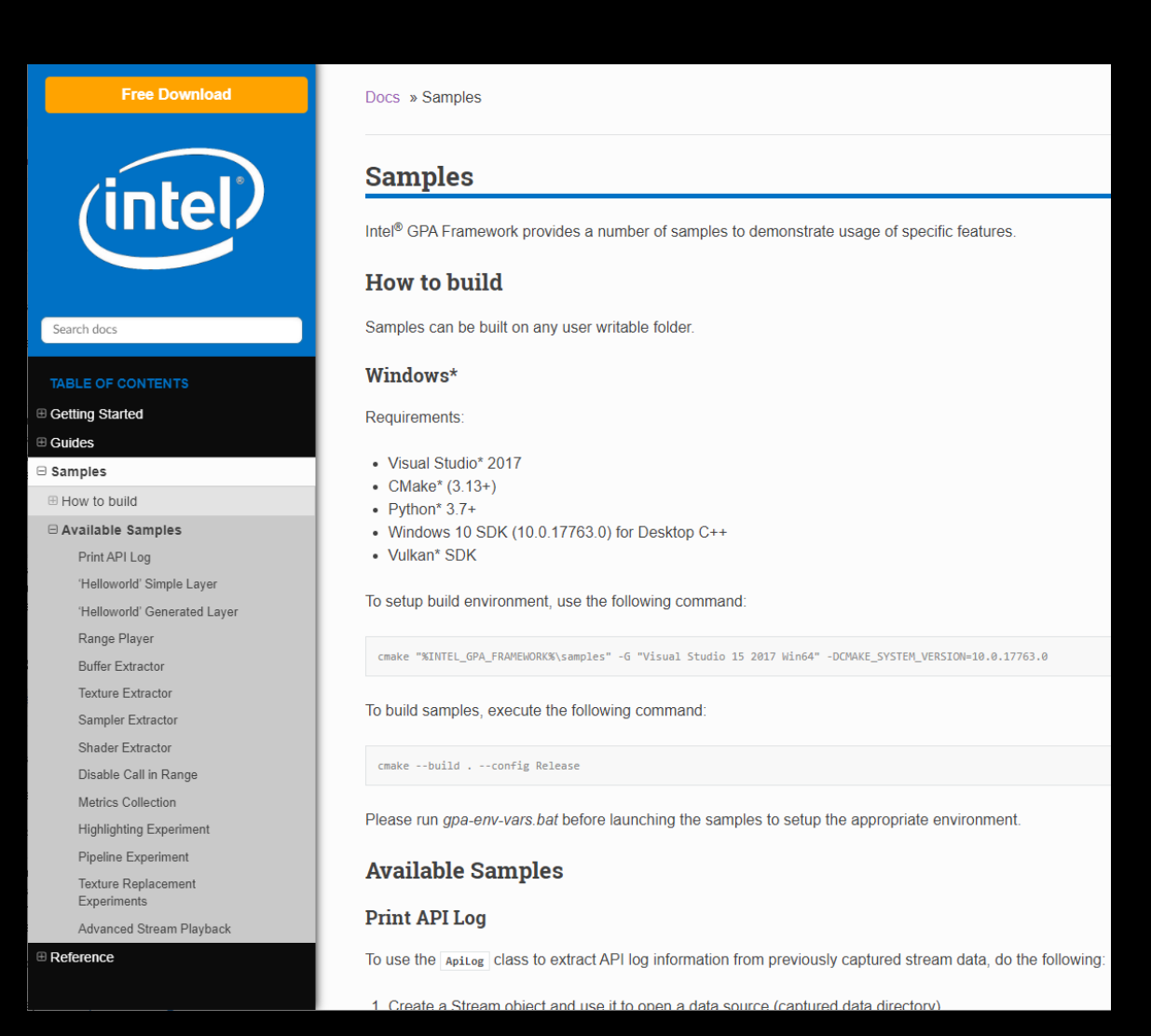

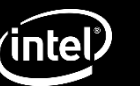

- Print API Log
- 'Helloworld' Simple Layer
- 'Helloworld' Generated Layer
- Range Player
- Buffer/Texture/Shader Extractor
- Metadata Extractor
- Disable Call in Range
- Metrics Collection
- Highlighting Experiment
- Pipeline Experiment
- Texture Replacement Experiments
- Advanced Stream Playback

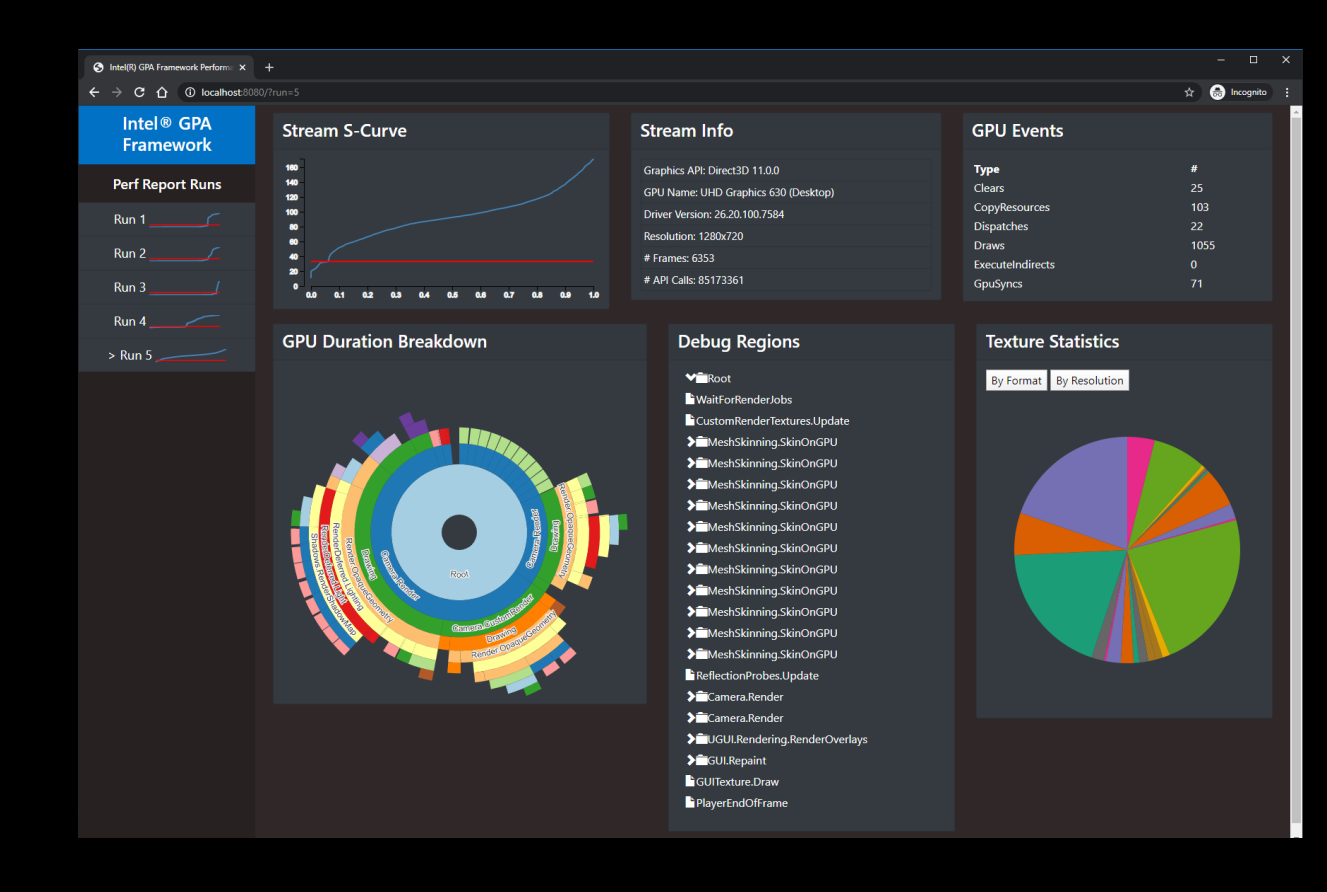

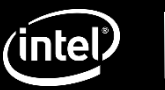

#### Intel GameDev **BOOST**

### Automated Performance Analysis Using built-in utilities

**gpa-stream-analyzer** provides capture time frame times of stream **gpa-stream-info** reports information from stream header

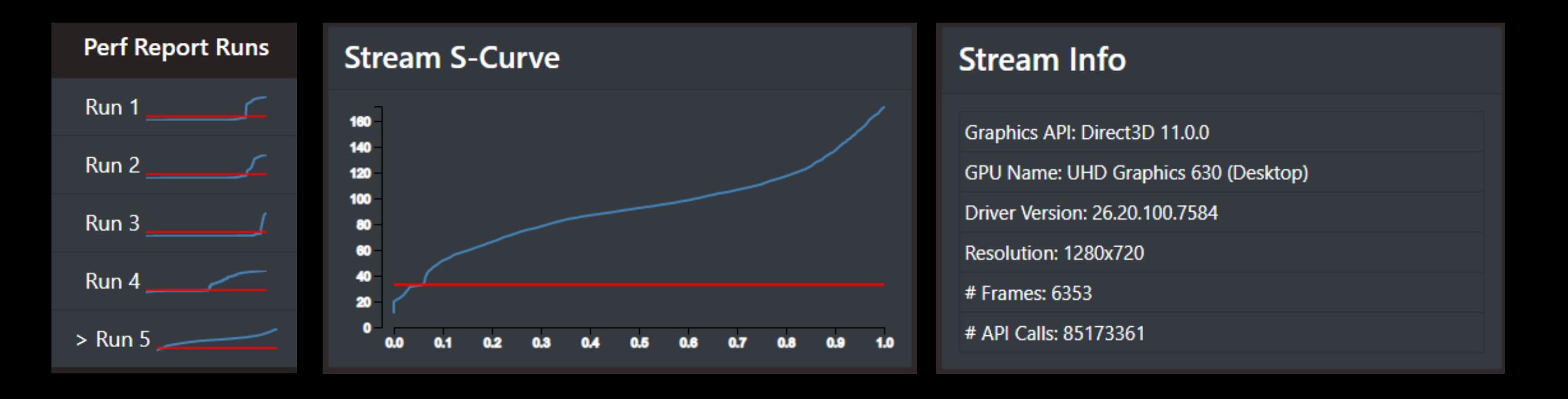

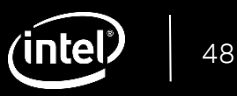

### Automated Performance Analysis Using sample: Print API Log

- Query 'callable types' to construct debug regions hierarchy tree
- Generate GPU event statistics like number of draws, clears, etc.

```
DebugRegion tree;
 1
      cache.EnumerateCallables([](Callable* callable, uint64 t callableIndex)
 \overline{2}3
          if (callable->GetCategory() & CallableType::BeginUserRegion)
 4
 5.
               // New child, add to DebugRegion tree
 6
                                                                             Statistic
 7
                                                                             Clear
 8
          // Handle EndUserRegion
 9
                                                                             CopyResource
             Collect stats on other categories
10
                                                                             Dispatch
11
          \cdots12Draw
13
          std::cout << callable->Name() << std::endl;
                                                                             ExecuteIndirect
14
                                                                             GpuSync
```
Intel<sup>®</sup> GameDev **BOOST** 

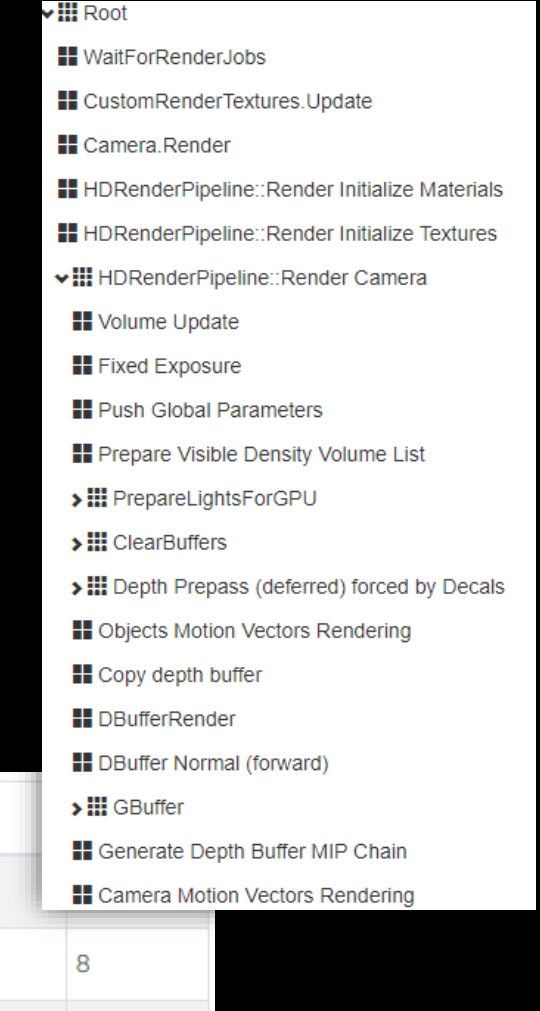

51

292

29

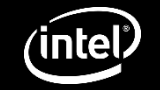

Using sample: Metrics Collection

- Query GPU duration per debug region
- Store other metrics for later analysis Playback Engine

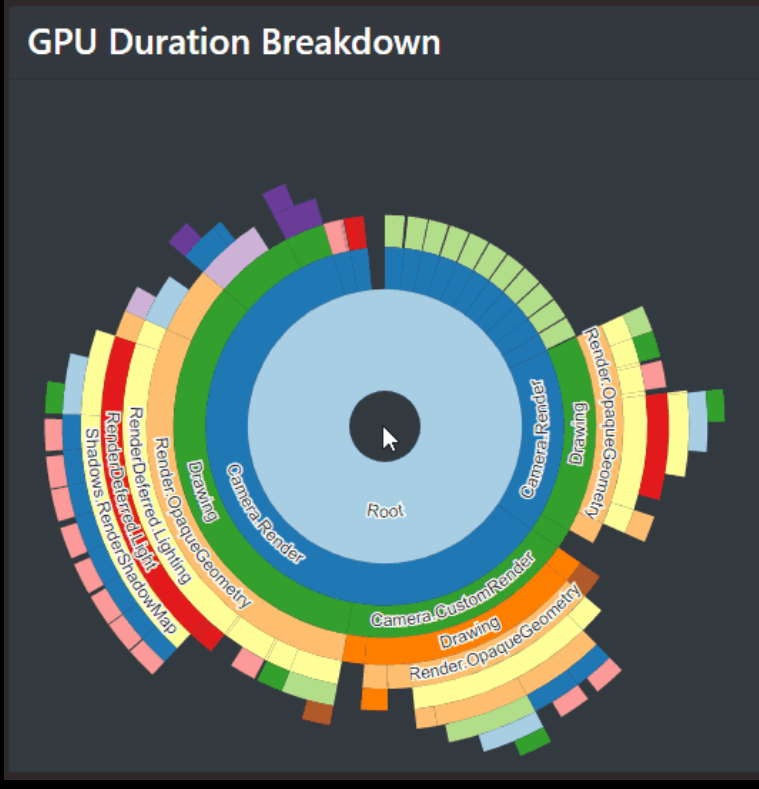

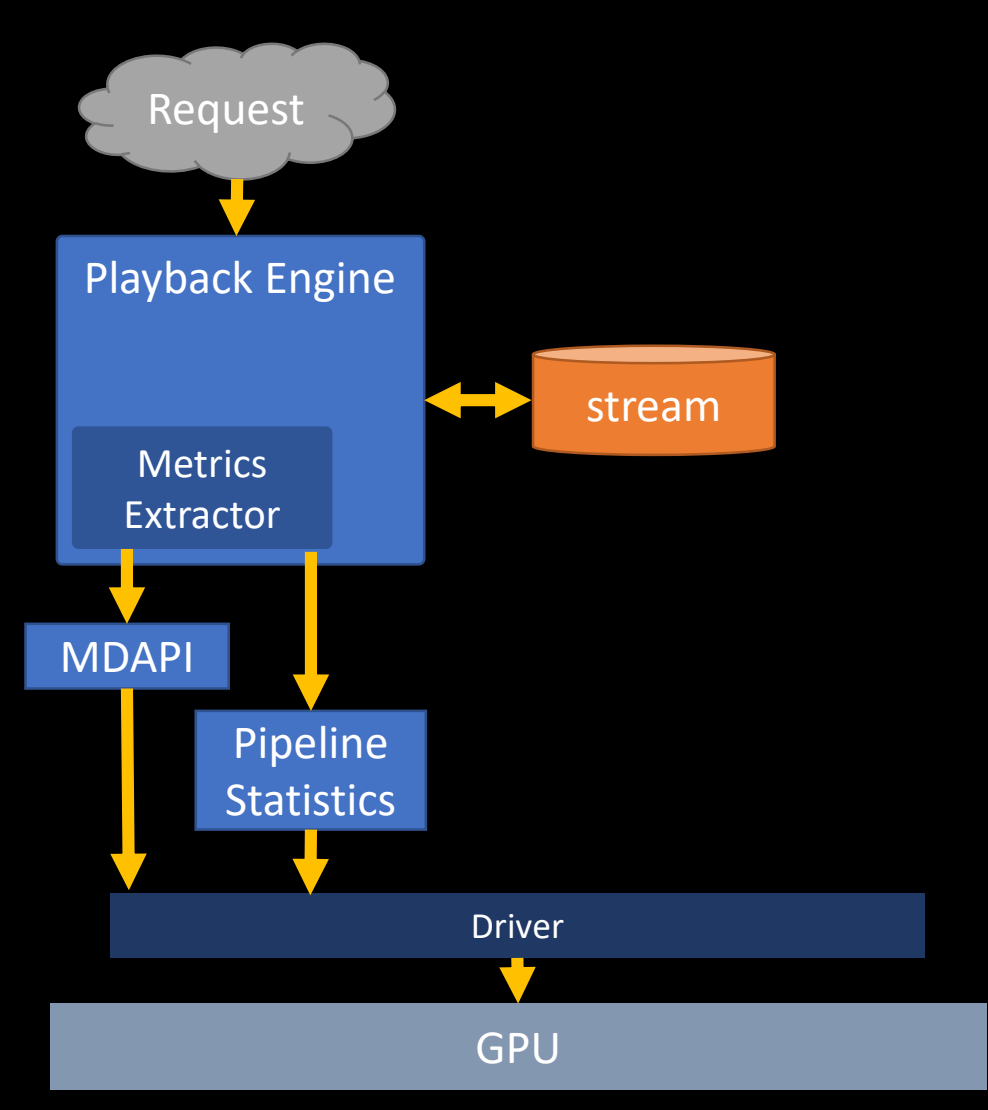

Intel® GameDev *BOOST* 

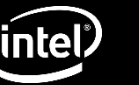

Using sample: Metadata Extractor

- Query frames for used Textures/PSOs, etc.
- Generate statistical data and flag problematic usage (big textures, uncompressed formats, etc.)

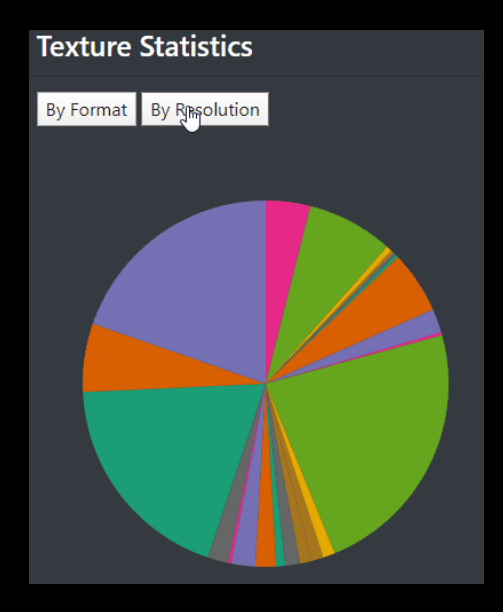

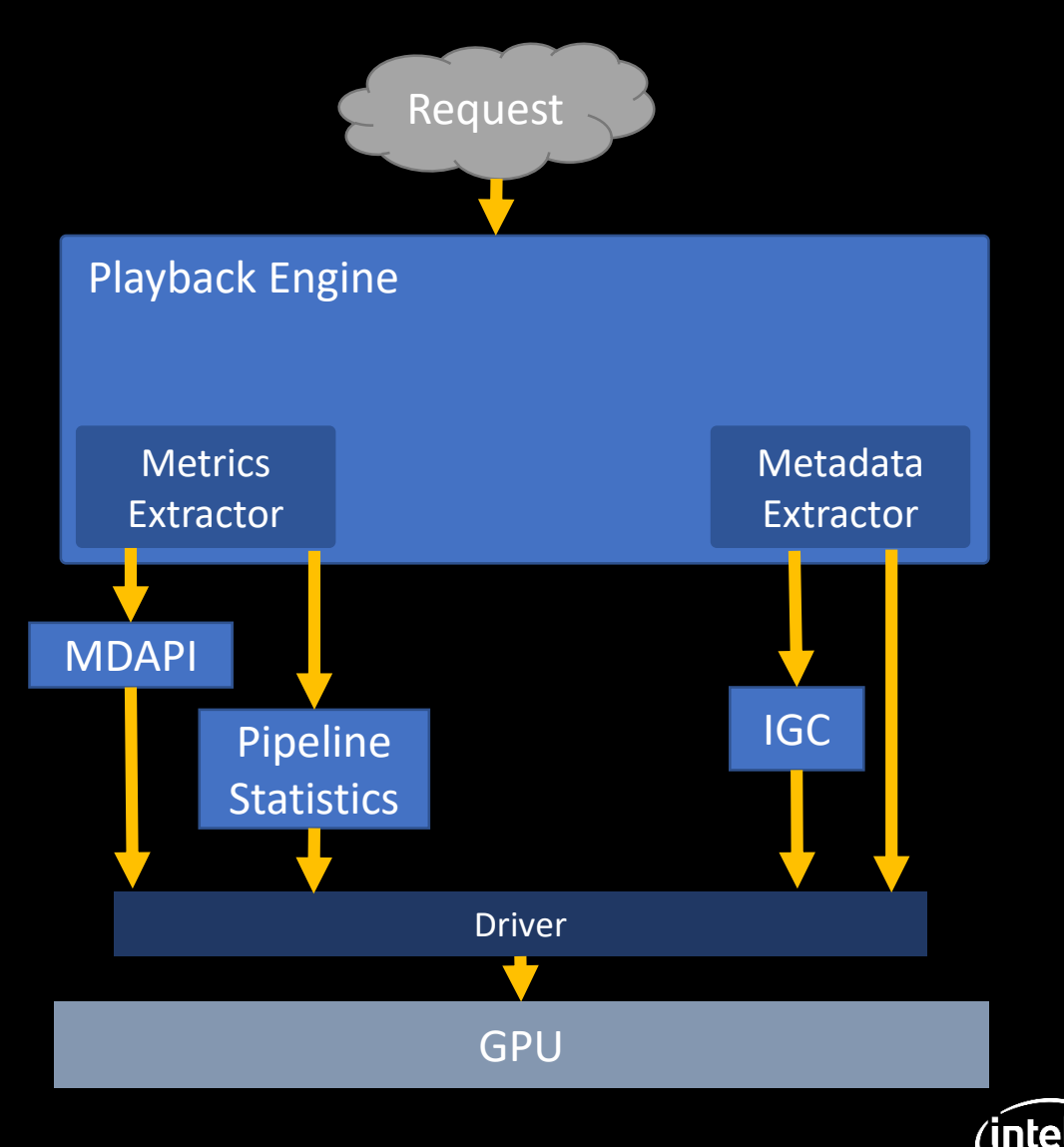

Intel<sup>®</sup> GameDev **BOOST** 

Using sample: Texture replacement experiment

- Detect problematic textures (large, uncompressed, etc.)
- Apply Texture 2x2 experiment
- Replay and gather metrics
- Report performance difference

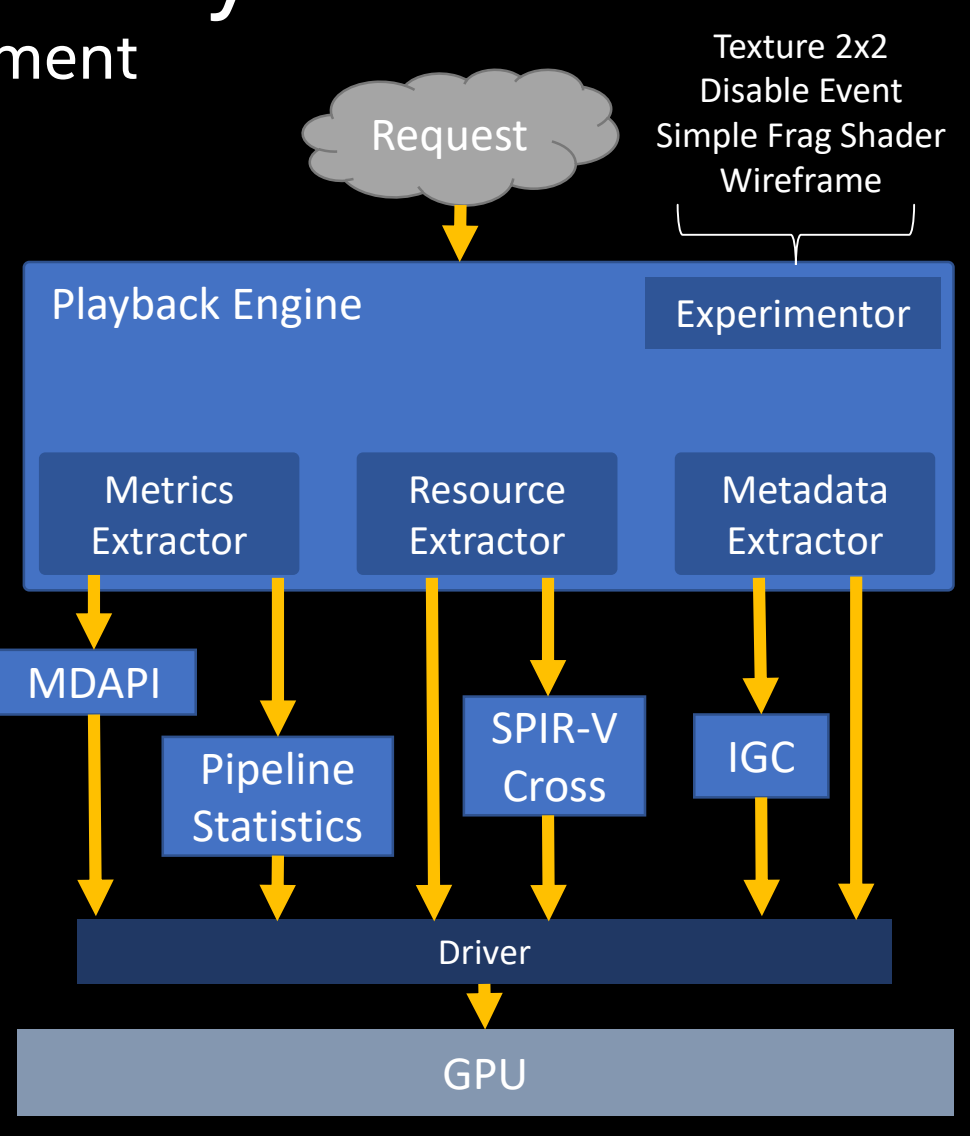

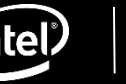

### Automated Performance Reporting Sample available in Intel® DevMesh!

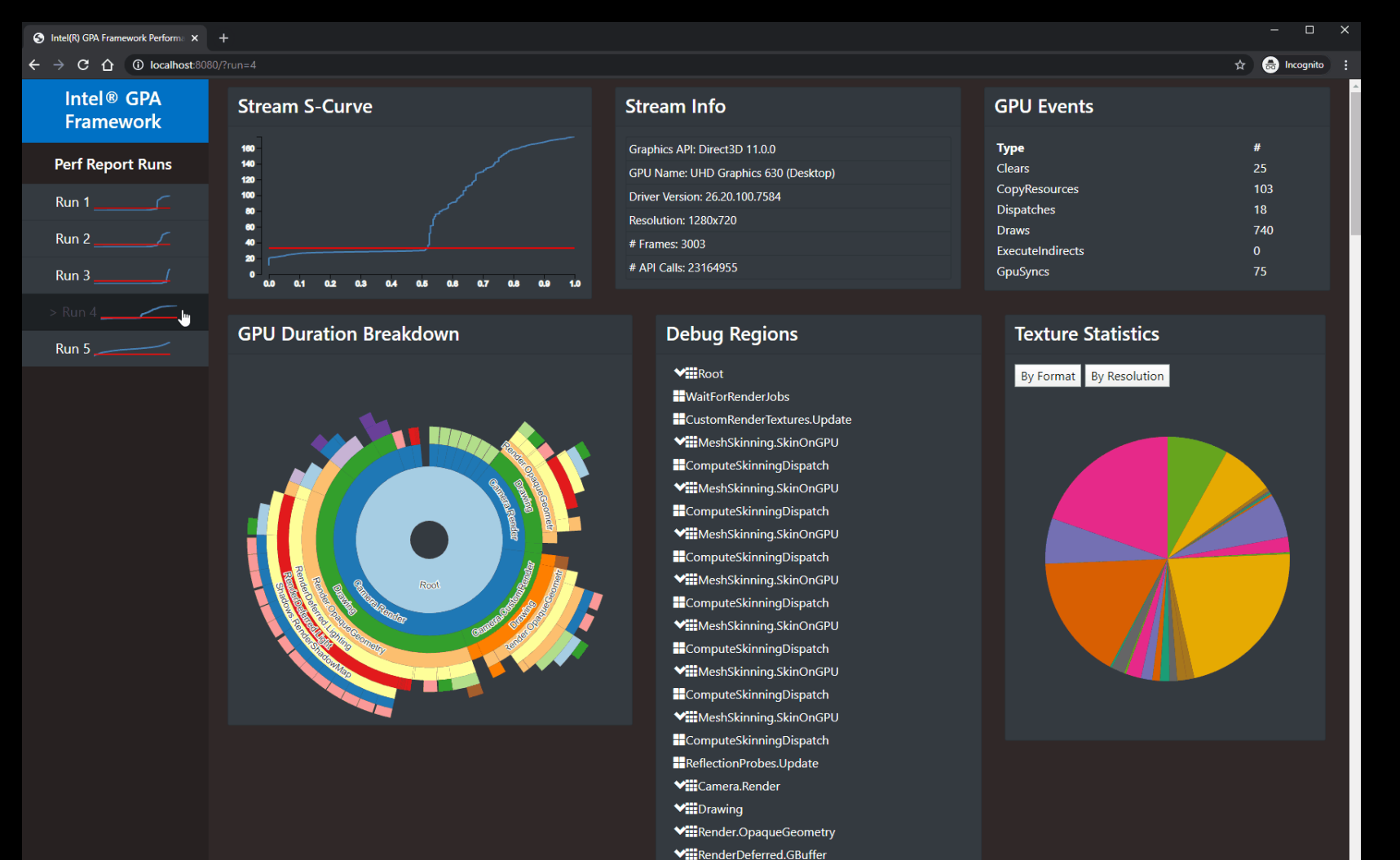

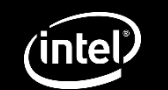

# Summary

- Performance awareness is everyone's responsibility
- Intel<sup>®</sup> GPA is more than just Frame Analyzer
- Synergy of tools can help you gain more insight on your game's performance
- Multiframe Analysis opens up new possibilities for optimization
- CI/CD profiling usage of Intel® GPA Framework just the tip of the iceberg
- Twitter: @carlosadc

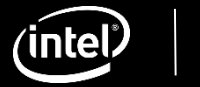

# What's next?

- Grab Intel<sup>®</sup> GPA for free • <https://software.intel.com/en-us/gpa>
- Intel<sup>®</sup> GPA Documentation: <https://software.intel.com/en-us/gpa/documentation/view-all>
- Developer and Optimization Guide for Intel<sup>®</sup> Processor Graphics Gen11 API: [https://software.intel.com/en-us/articles/developer-and-optimization-guide-for](https://software.intel.com/en-us/articles/developer-and-optimization-guide-for-intel-processor-graphics-gen11-api)intel-processor-graphics-gen11-api
- Intel<sup>®</sup> Graphics Performance Analyzers Cookbook: <https://software.intel.com/en-us/gpa-cookbook>

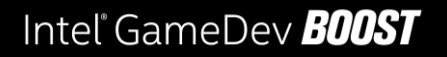

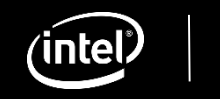

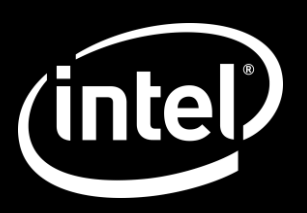

# Questions?

Intel<sup>®</sup> GameDev **B00ST** 

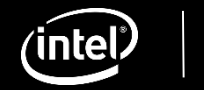